**CSU** The California State University

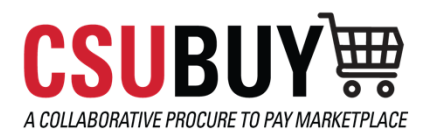

# **Approvers**

1

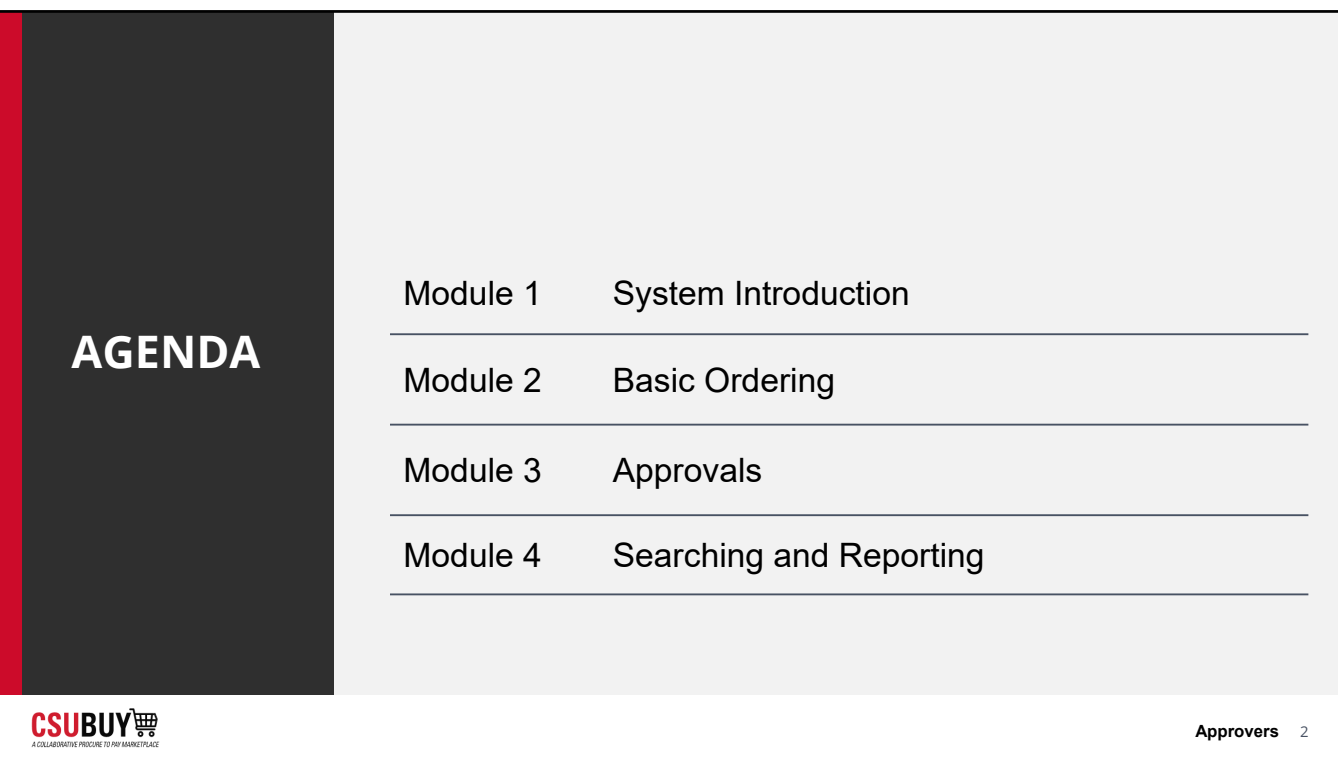

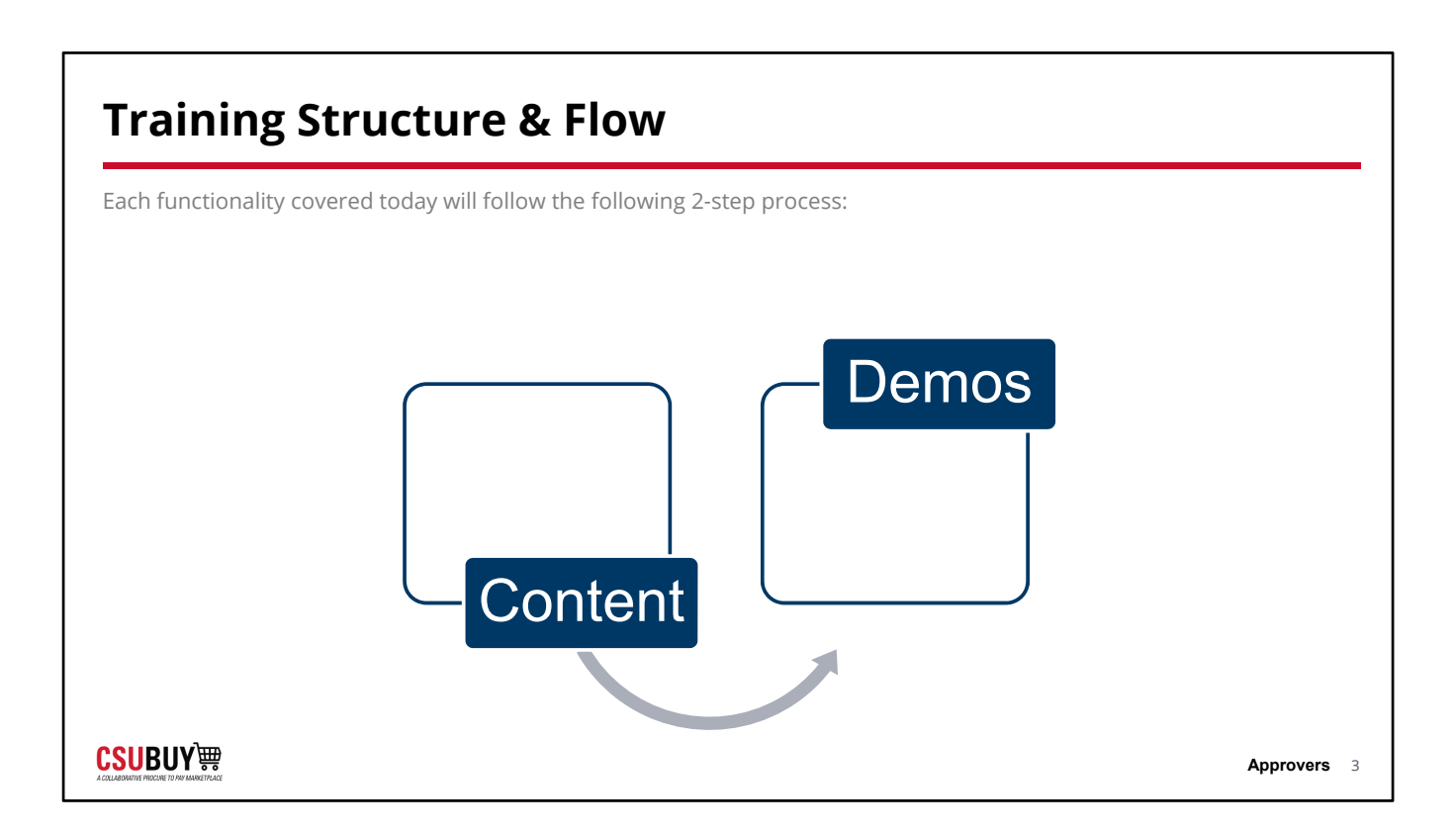

Each functionality covered today will follow the following 3-step process:

- Watch the facilitator's lead to follow the steps of how the functionality works to accomplish the scenario
- Utilize the scripted example to facilitate a self-guided exercise
- Collective recap of the scripted scenario focusing on:
	- $\checkmark$  Key Takeaways
	- $\checkmark$  Challenges
	- $\sqrt{Q}$  & A

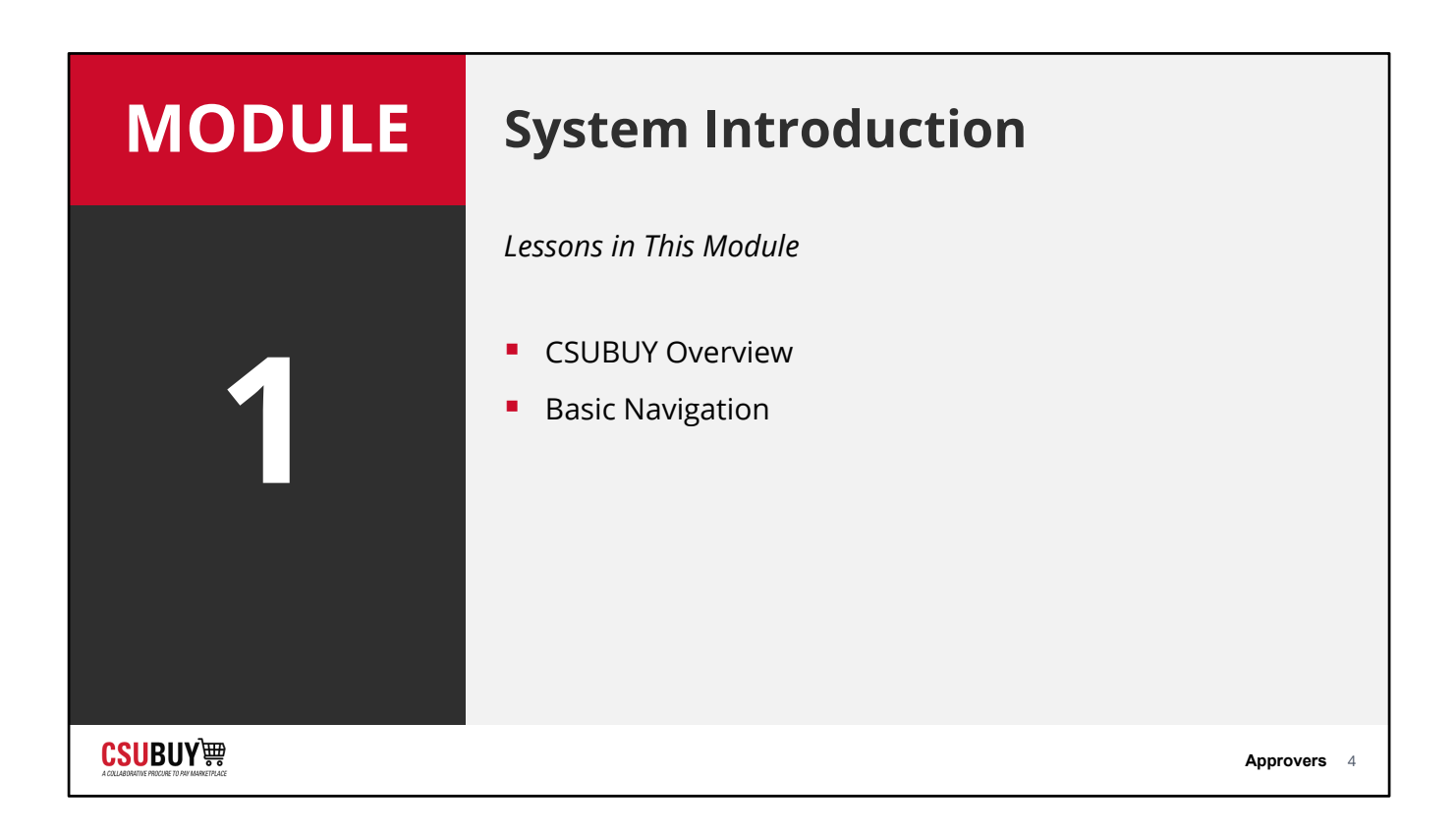

## **CSUBUY Introduction**

System Introduction

**CSUBUY!!!** 

### **CSUBUY Overview**

#### LESSON OBJECTIVES

- **Explain the purpose of the CSUBUY system.**
- I Identify how the CSUBUY system can benefit your role.
- **Log in to the CSUBUY system.**
- **Locate system help and support resources.**

**CSUBUY** 轉

### **What is CSUBUY?**

CSUBUY is the implementation of strategic, standardized procurement processes that allows for the elimination of manual touchpoints and steps resulting in efficiencies through automation, risk mitigation and cost savings for the California State University

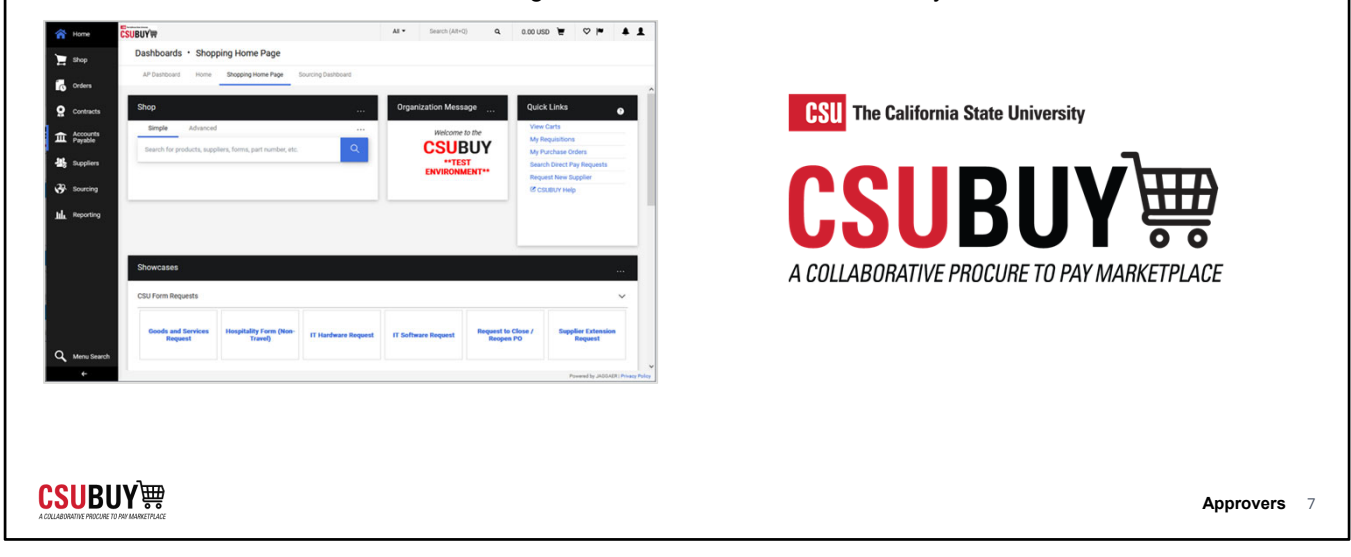

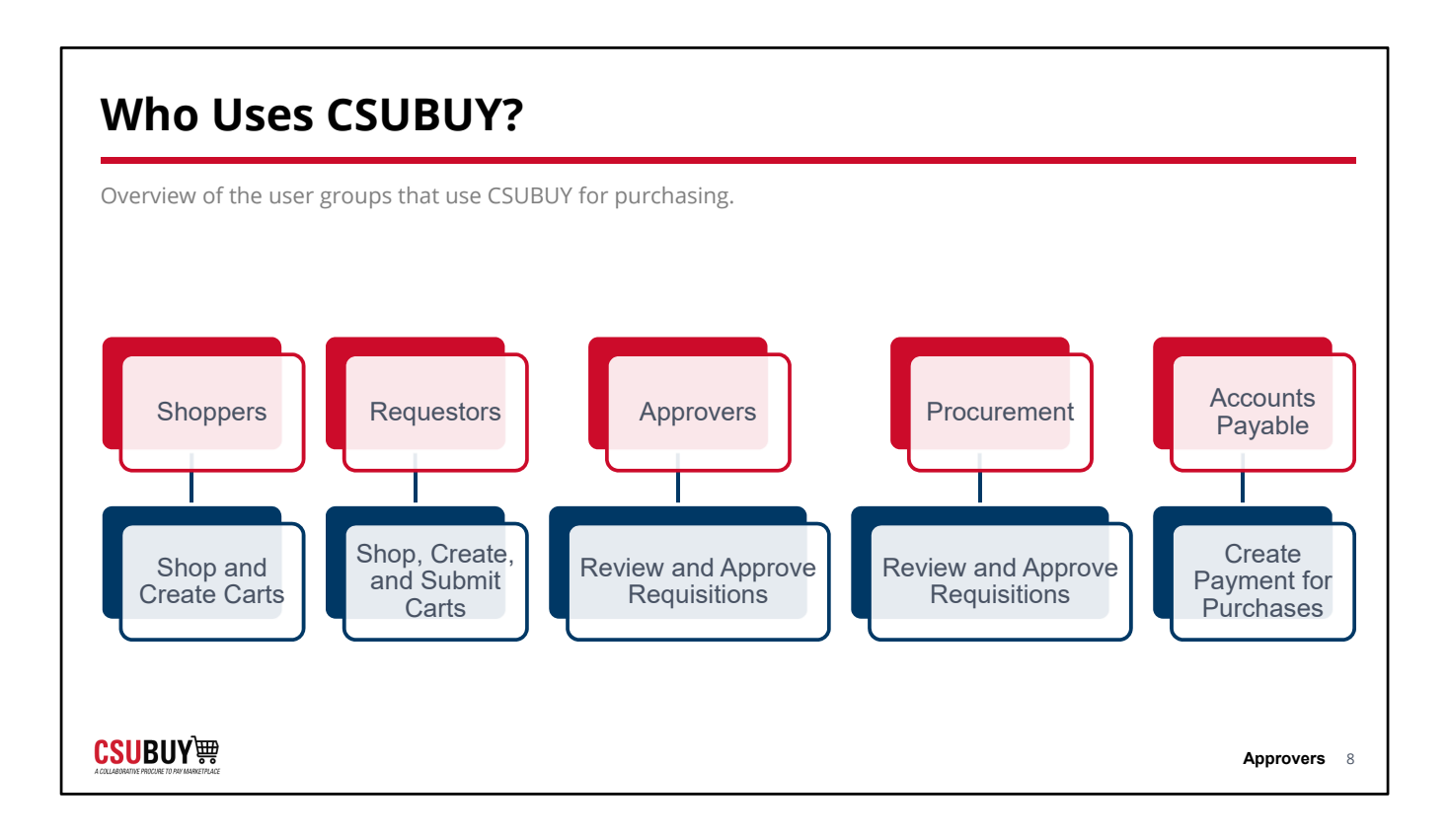

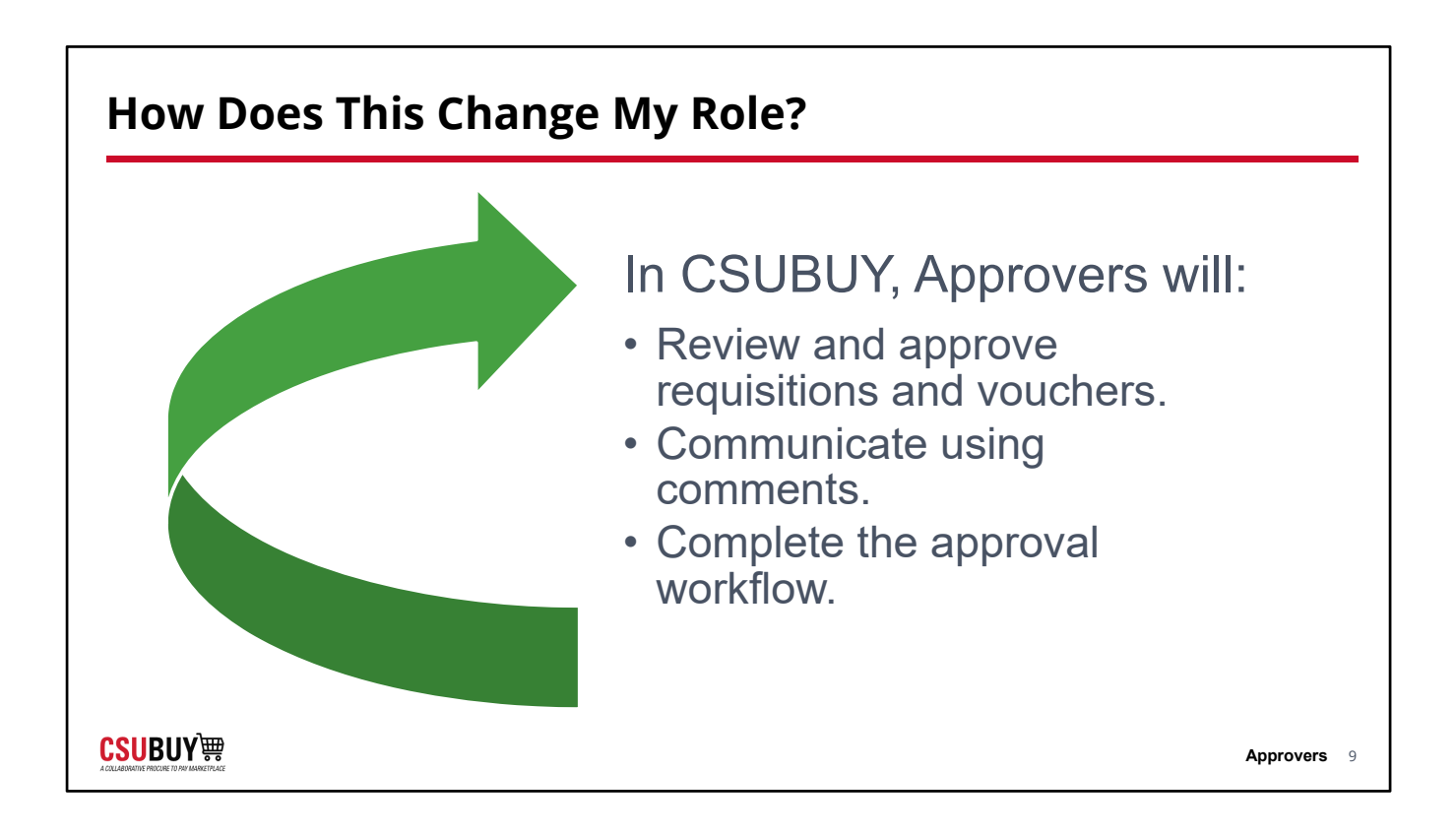

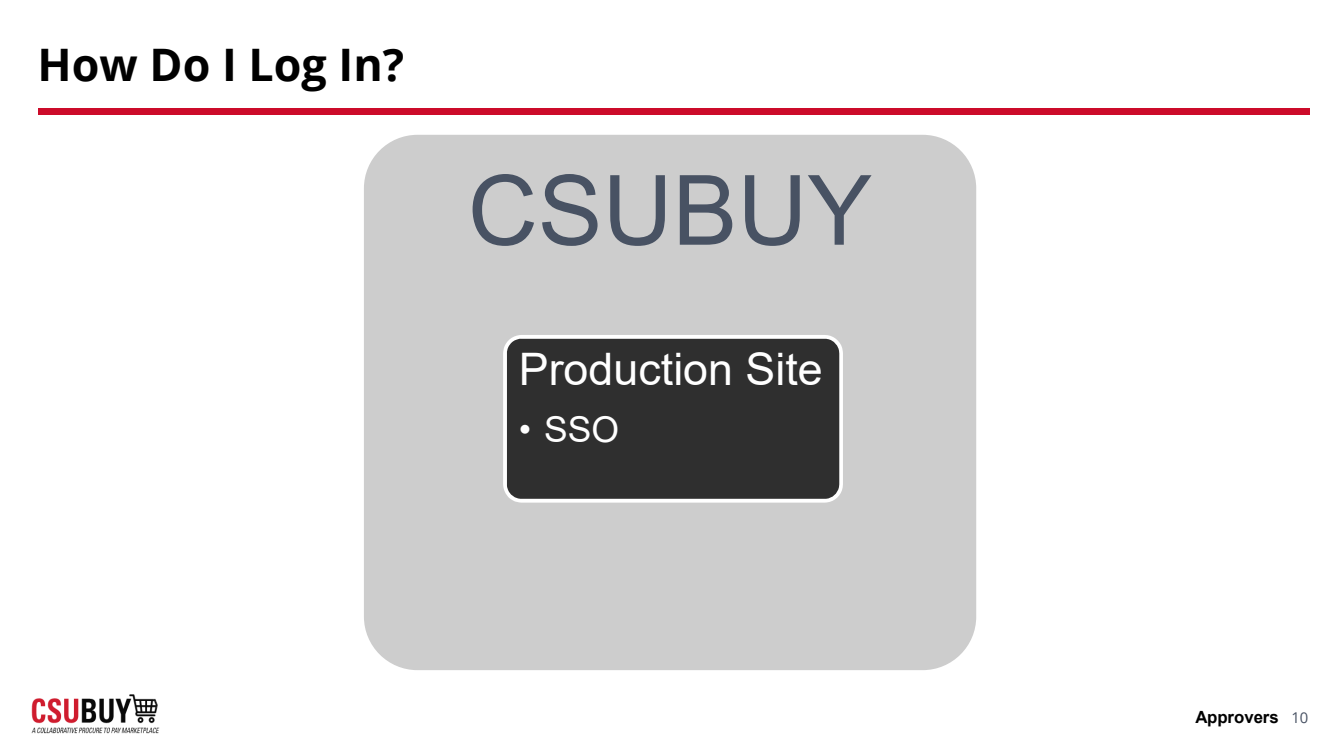

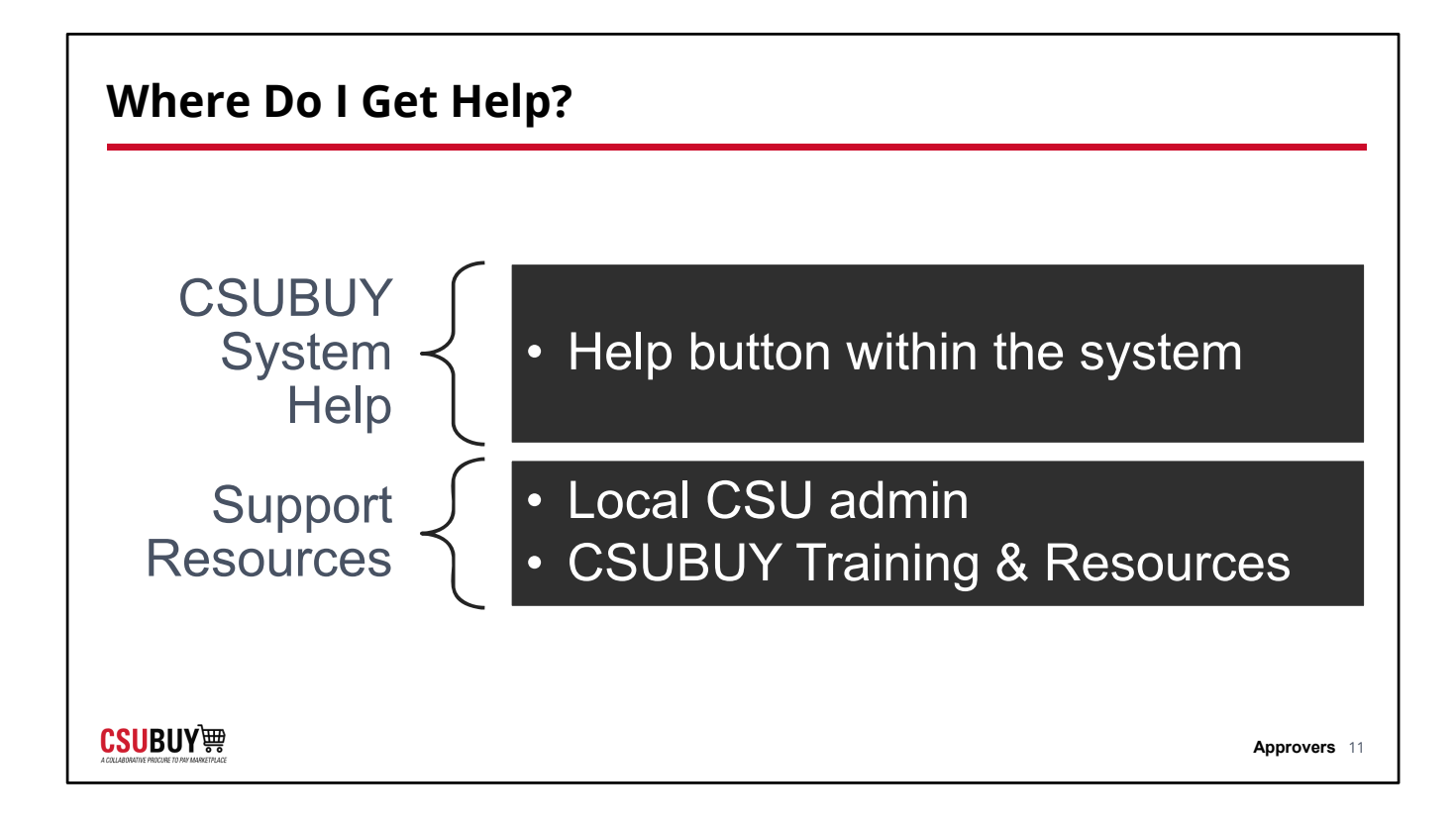

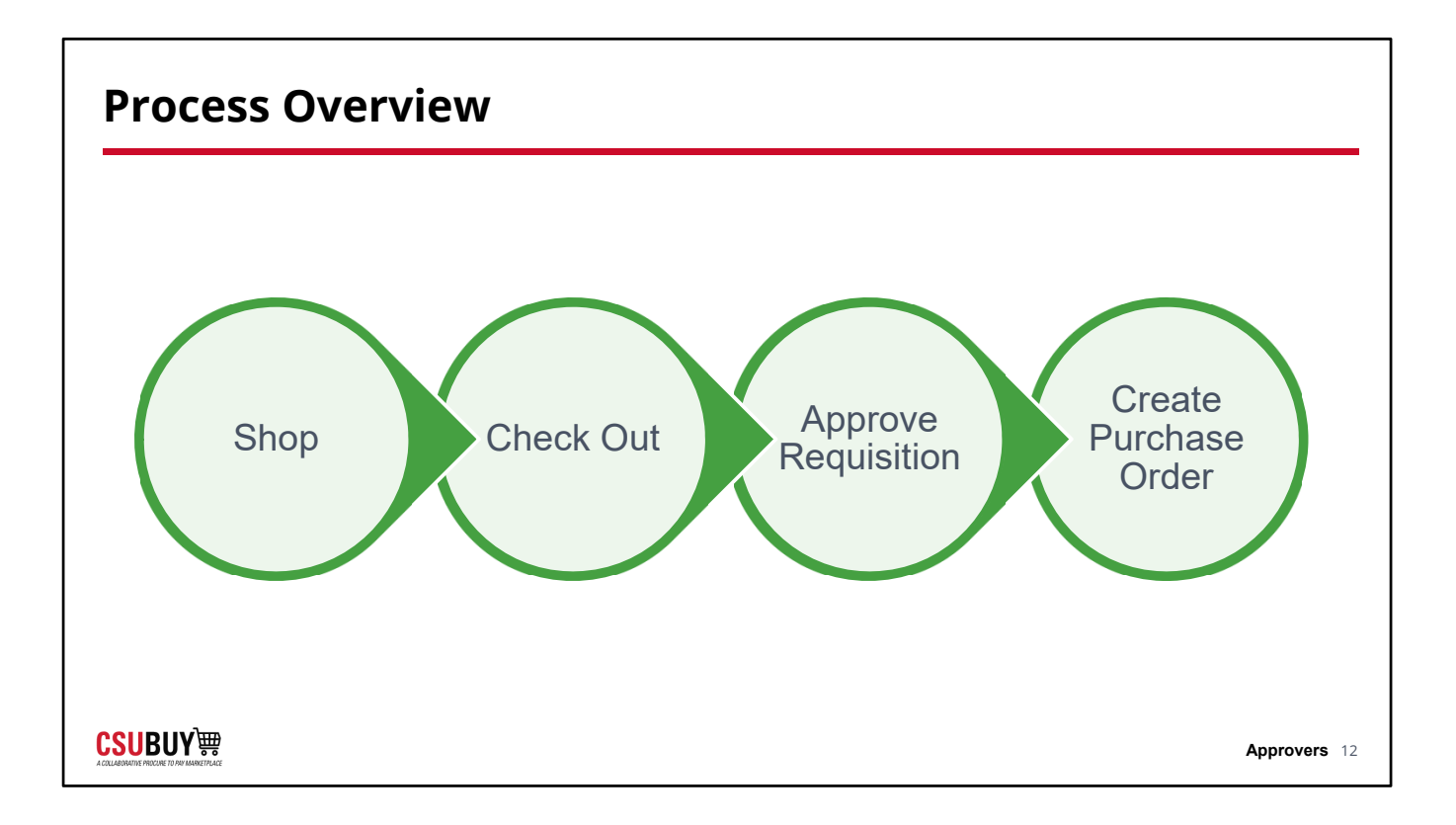

## **Basic Navigation**

System Introduction

**CSUBUY** 

### **Basic Navigation**

#### LESSON OBJECTIVES

- Navigate the Shopping dashboard.
- Use the search feature.
- **Locate your user profile.**
- **I** Identify the key features of the notifications center.
- **Update your system notification settings to your** desired preferences.

**CSUBUY** 轉

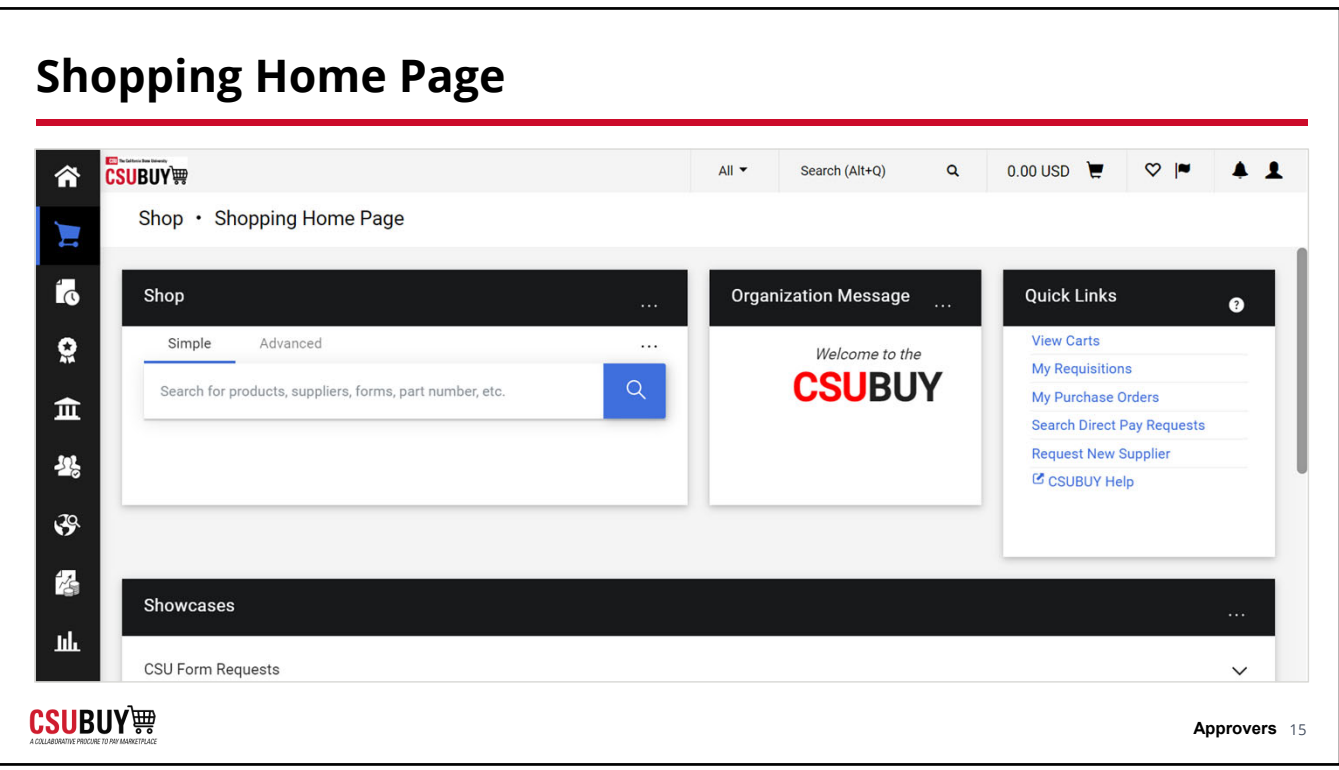

## **How to Access Profile Settings**

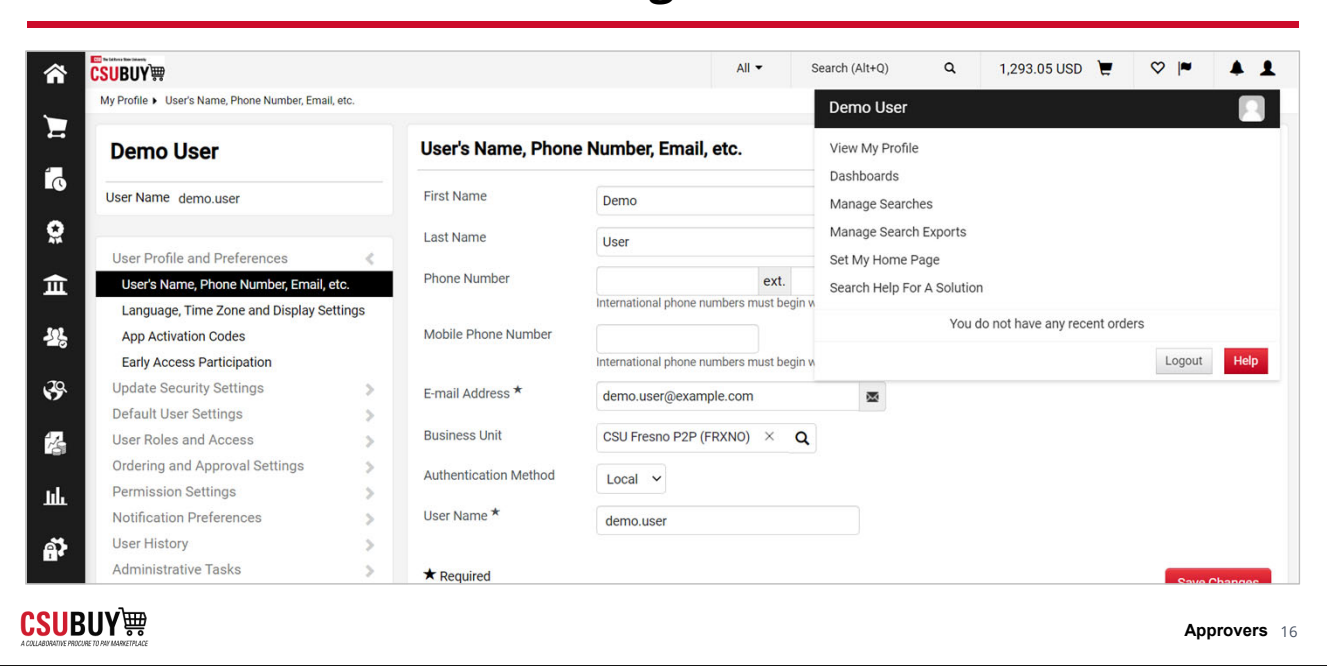

### **Set Up Your Notification Preferences**

#### User Profile and Preferences Vouchers  $\overline{\phantom{a}}$  $\hat{\mathbf{a}}$ **CSUBUY钟** My Profile > User's Name, Phone Number, Email, etc.  $\blacktriangleright$ User's Name, Phone Number, Email, etc. **Training User**  $\mathbf{r}_0$ First Name User Name  $\Omega$ Last Name Phone Number  $\pmb{\hat{\textbf{m}}}$ ext.<br>International phone numbers must begin w User Profile and Preferences  $\sim$ User's Name, Phone Number, Email, etc. 場 Mobile Phone Number Language, Time Zone and Display Settings Early Access Participation nal phone numbers must begin w **Additional User Settings**  $\mathfrak{S}$ E-mail Address ★ Update Security Settings  $\rightarrow$  $\begin{array}{c} \rightarrow \\ \rightarrow \\ \rightarrow \\ \rightarrow \end{array}$ **Business Unit** Cal State Univ, Chico P2P (CHXCO) .<br>Default User Settings  $\mathbf{h} \mathbf{h}$ User Roles and Access Department Ordering and Approval Settings Position  $\sim$ Permission Settings  $\frac{2}{\sqrt{2}}$ Notification Preferences Authentication Method Local  $\alpha$ User History User Name  $\star$ Adm strative Taelve

#### **CSUBUY** 轉

#### Notifications Preferences

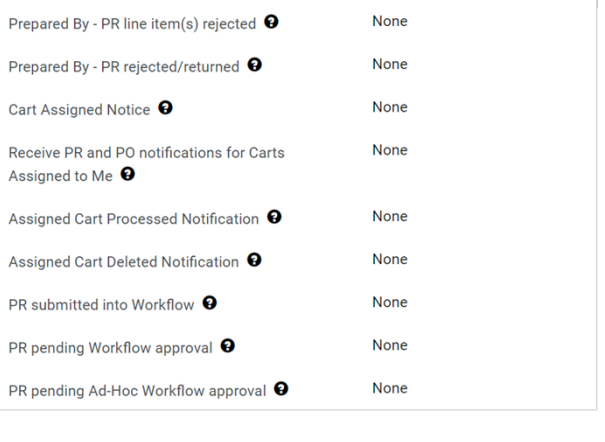

## **Basic Ordering**

Ordering

**CSUBUY** 

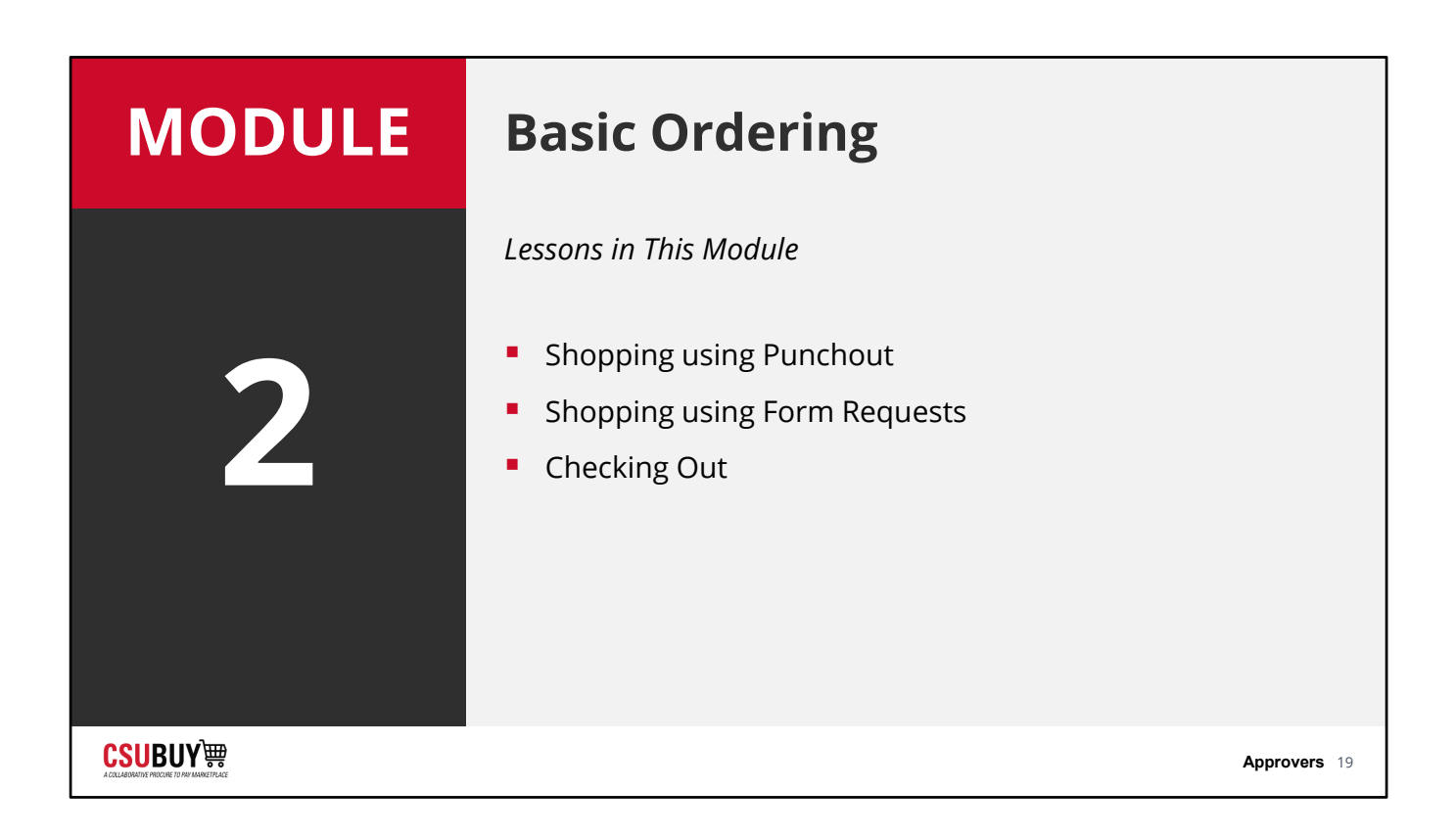

## **PunchOut Catalog**

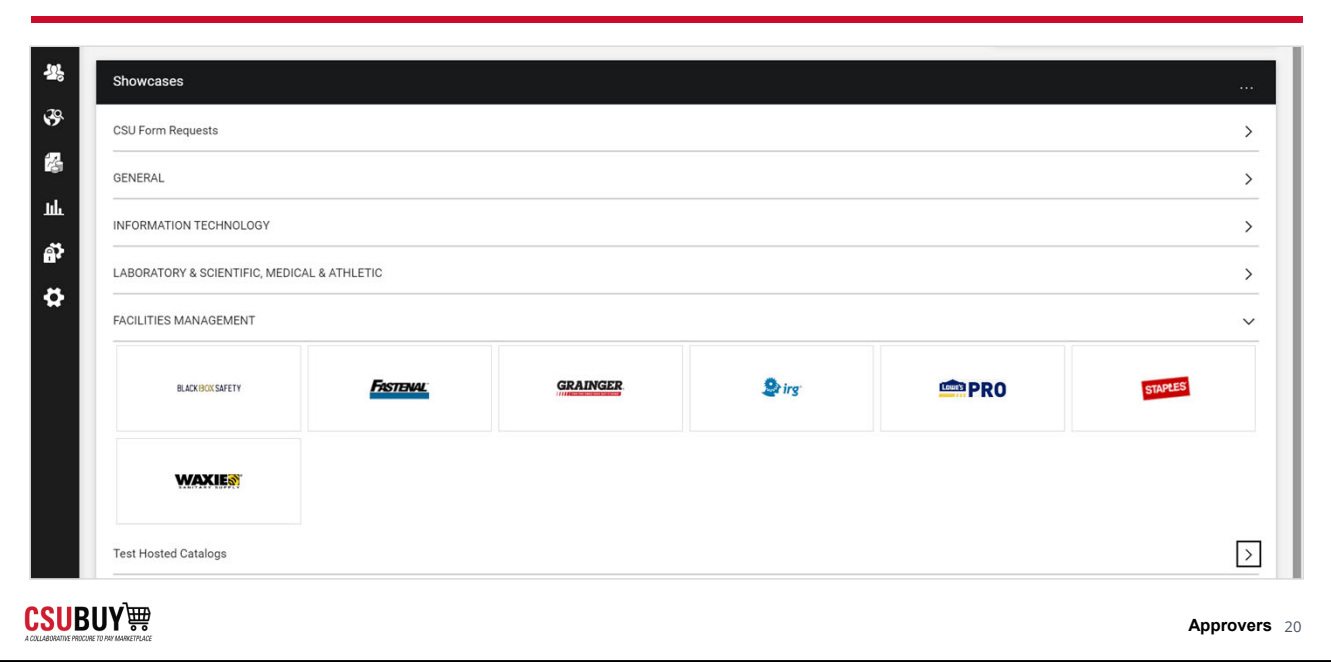

# **Shop Using a Form** LESSON OBJECTIVES **Access shopping forms. Submit shopping forms.** Determine when to use each shopping form. **CSUBUY** 轉 **Approvers** 21

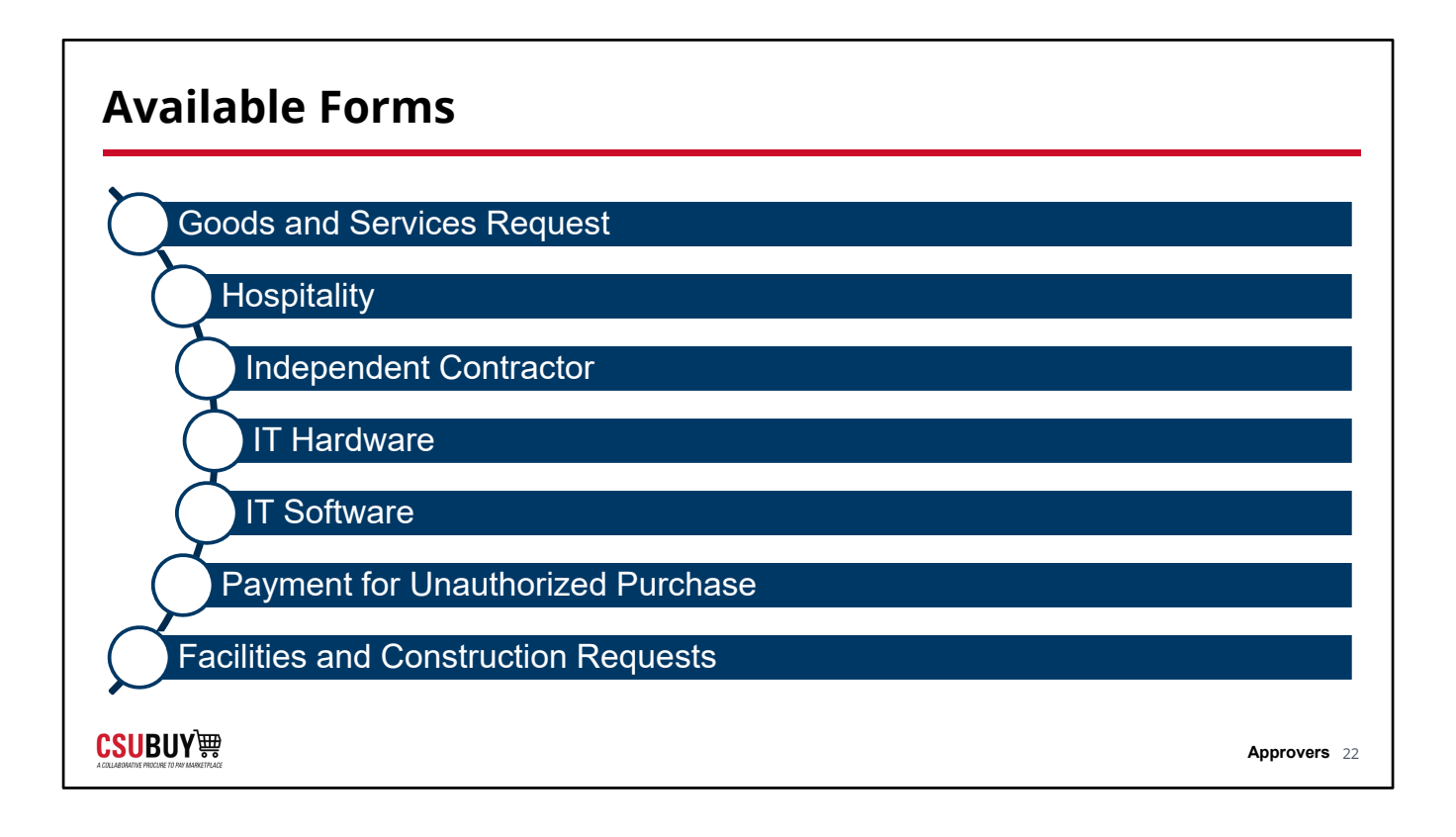

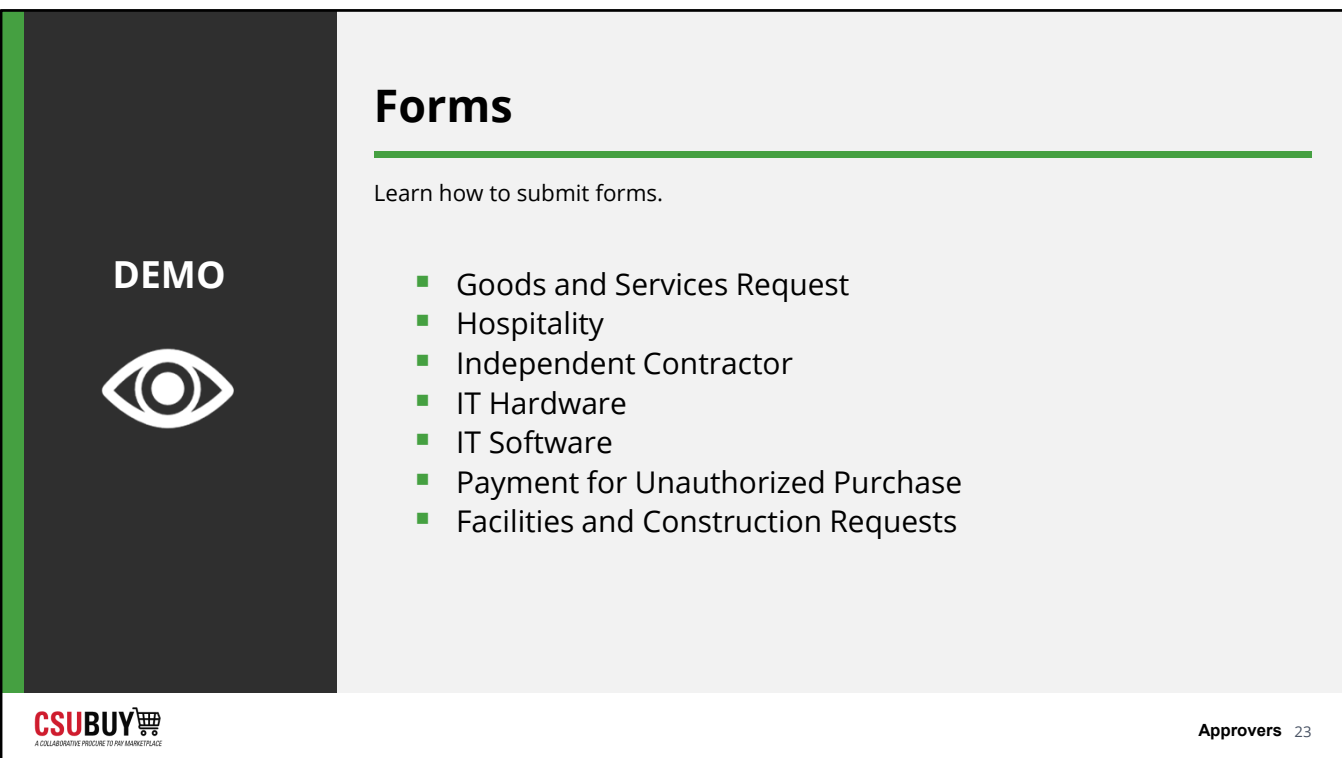

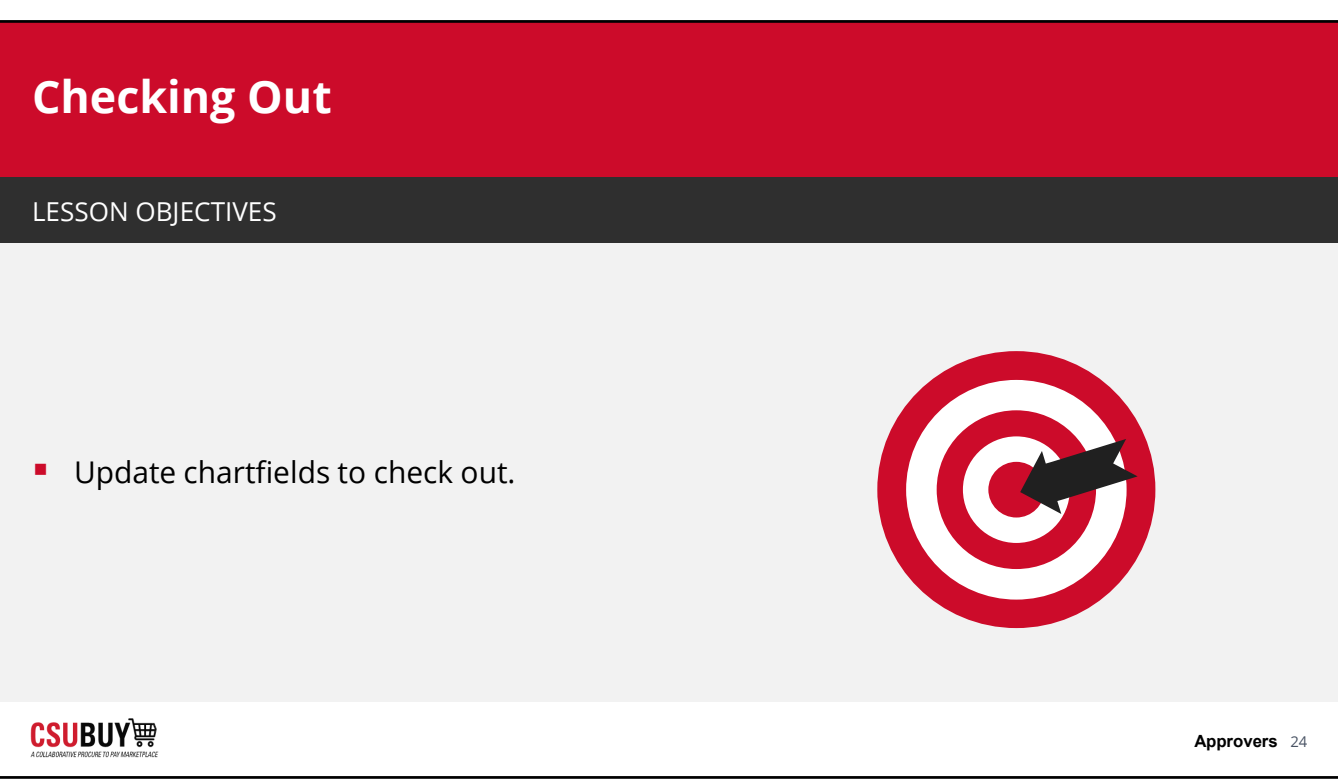

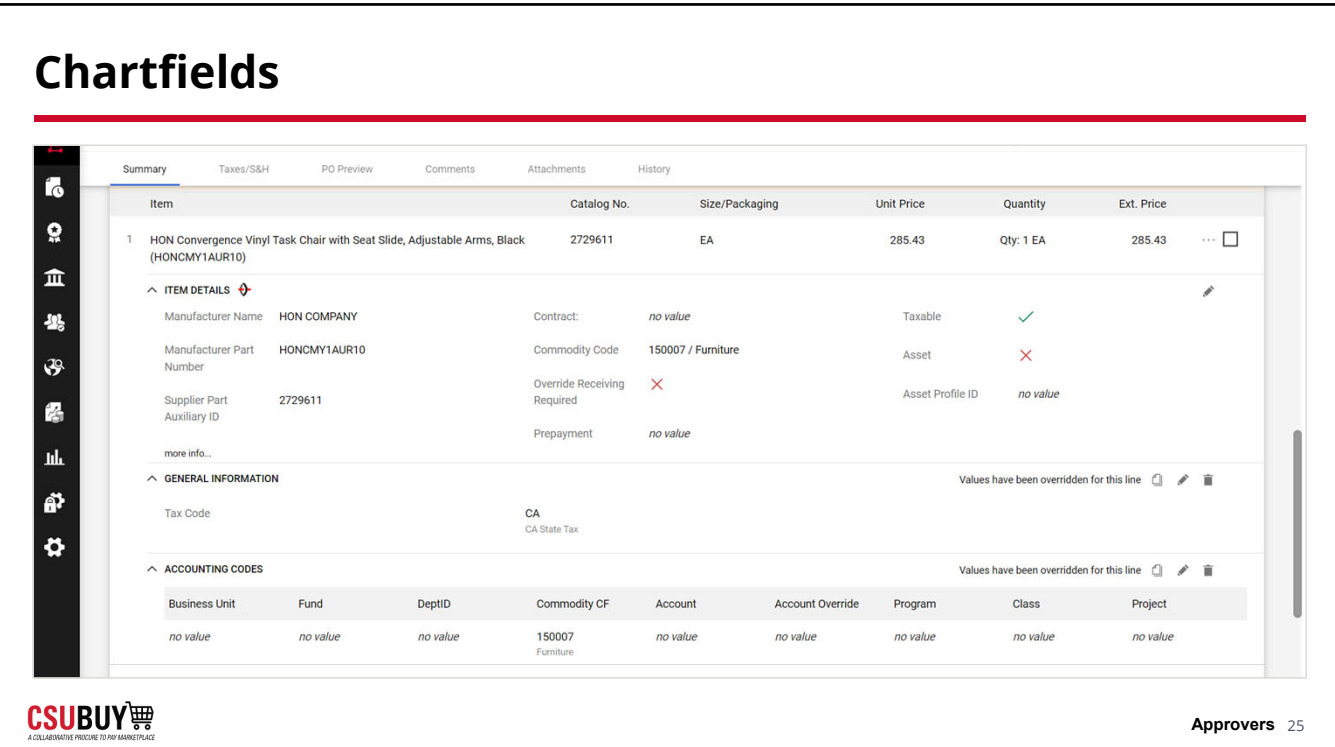

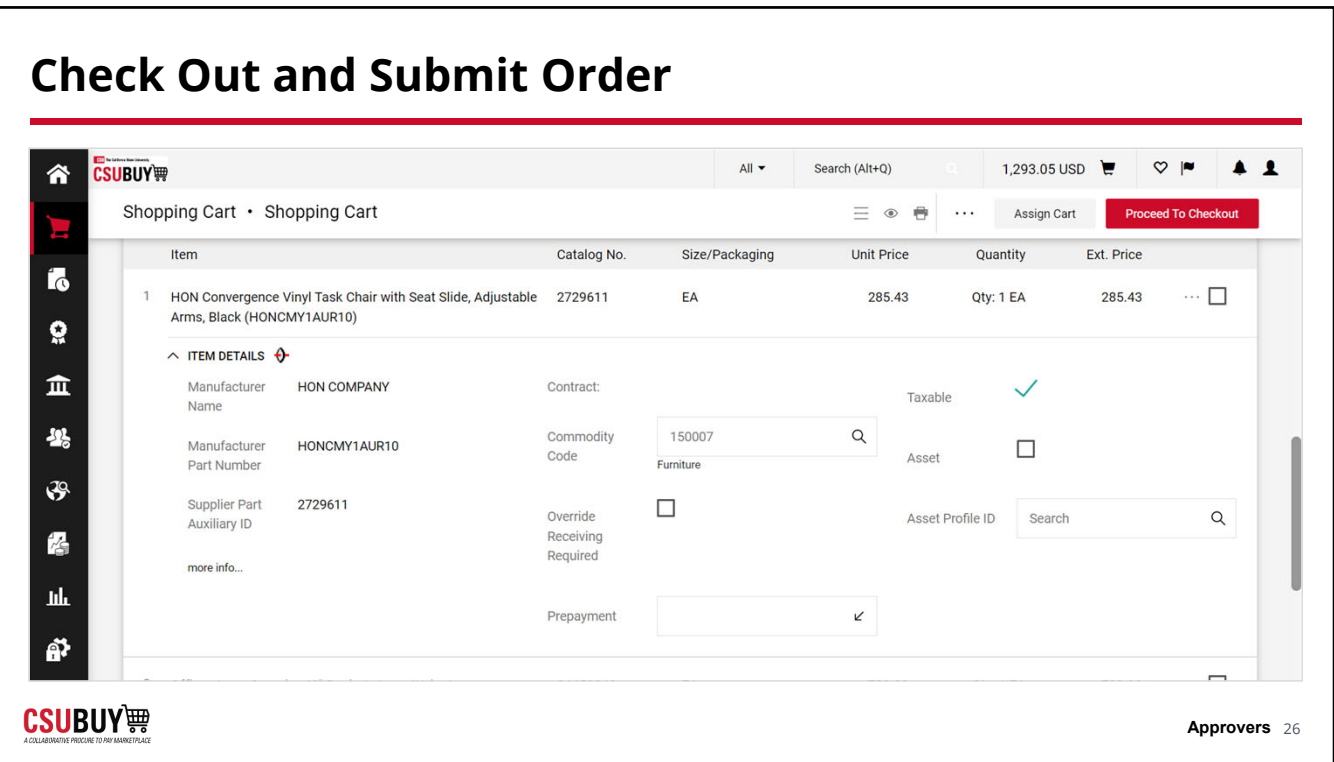

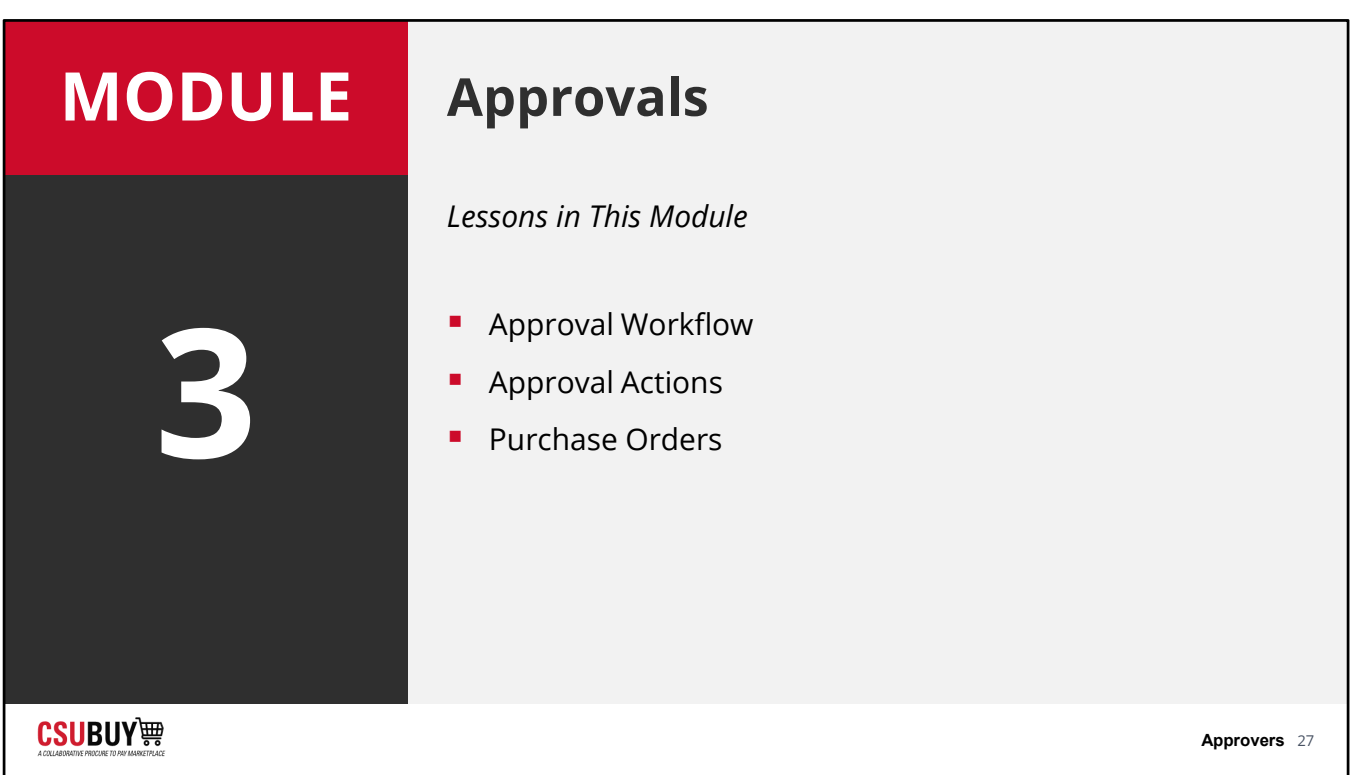

## **Approval Workflow**

Approvals

**CSUBUY!!!** 

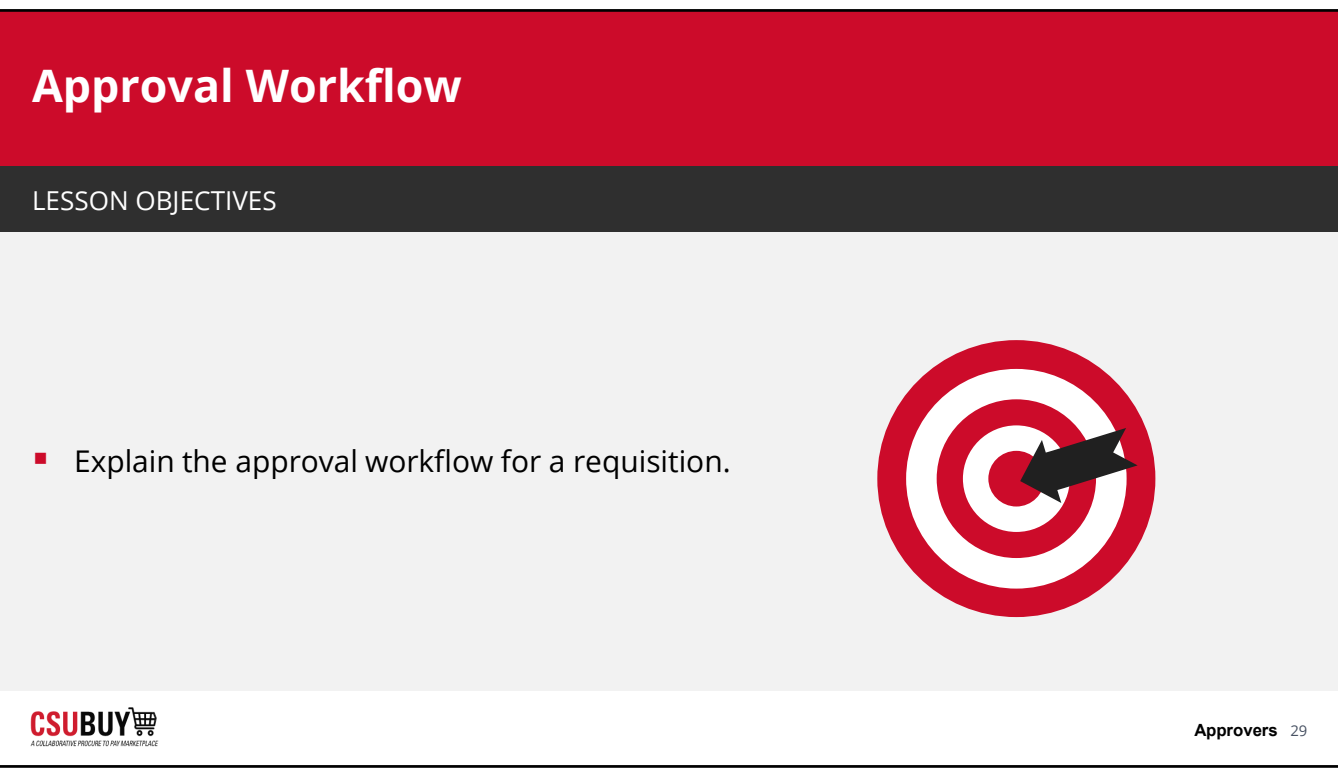

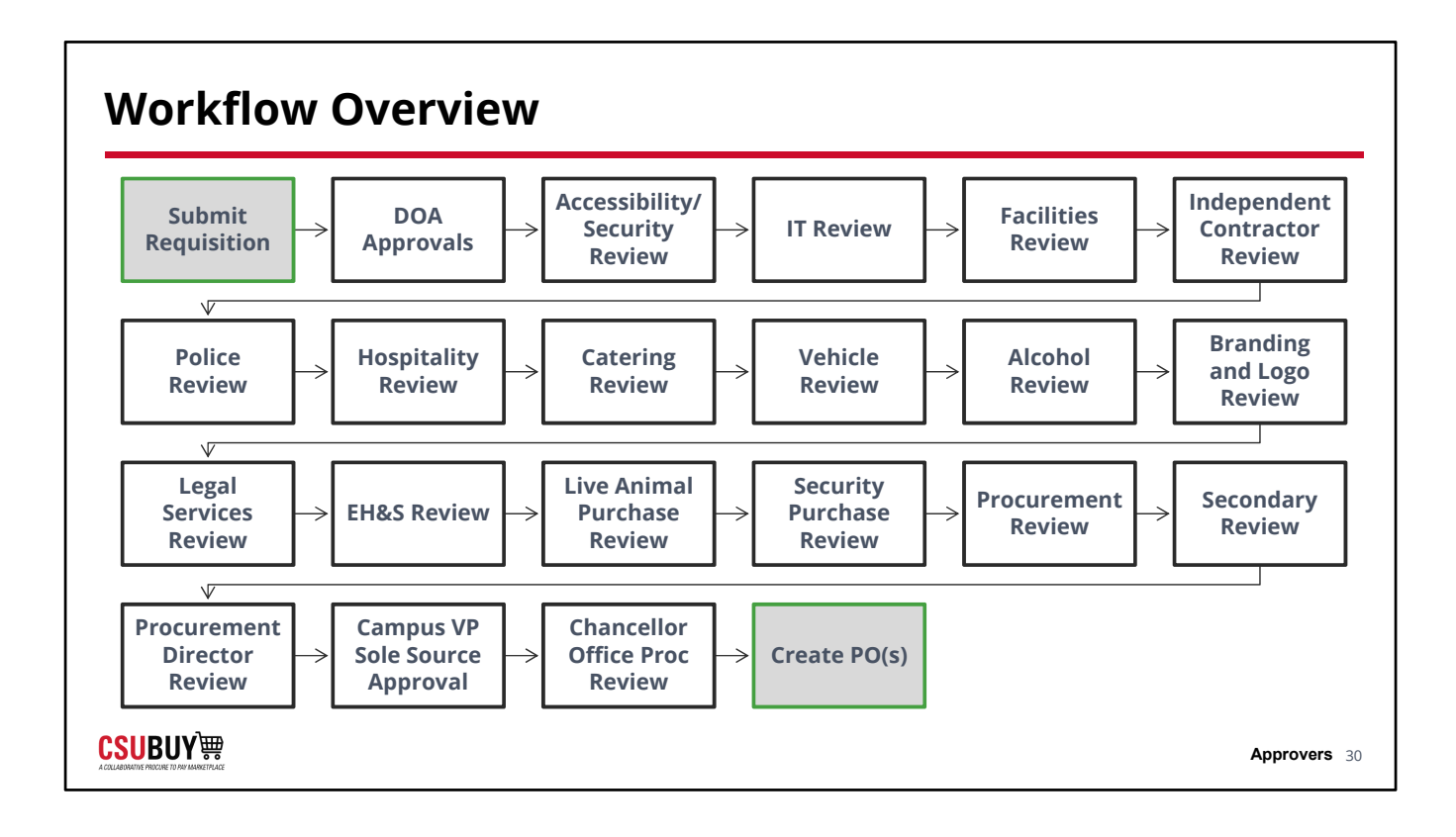

## **Approval Actions**

Approvals

**CSUBUY!!!** 

### **Approval Actions**

#### LESSON OBJECTIVES

- **Locate your approval queue.**
- **Review a requisition.**
- **Approve, reject, and return a requisition.**
- Add comments to a requisition.
- **Forward a requisition.**
- **Assign substitute approvers.**

**CSUBUY** 轉

#### **Approval Queue CSUBUY** 钾  $\mathsf{All}~\blacktriangleright$ Search (Alt+Q) 1,293.05 USD  $\bullet$  $\heartsuit$  |  $\bullet$   $\bullet$ 谷 Approvals Submit Date Newest First  $\mathbf{H}$ Requisitions 1 Purchase Order Change Requests 1 Vouchers Contracts Sourcing Events Evaluation Sourcing Events  $\overline{\phantom{a}}$ Your Selections  $\bigoplus$ ▲ You are reviewing "Requisitions" approvals for the approver Melissa Taylor (20005207359) - Remove from View Approvals for List  $\Omega$ Display 20 per folder  $\blacktriangledown$ Date Range **Total Results 1** 血 All Dates  $\ddot{\phantom{0}}$  $\vee$  BLANK ASSET PROFILE ID - CHICO 舉 View Approvals For REQUISITION NO. **SUPPLIERS** ASSIGNED APPROVER PR DATE/TIME **REQUISITIC** Melissa Taylor (20005207359)  $\mathfrak{S}$  $\checkmark$ 3761916 Acco Engineered Systems Inc 4/26/2023 Melissa Τε  $\mathbb{C}$  1. Not Assigned 偈 9:53 PM Filters hh **Requisition Name** 2023-04-26 20005207359 Folders 11 Days in folder [Blank Asset Profile ID - Chico]  $01$  $\land$  SUPPLIER  $\mathbf 1$ Ñ No. of line items Acco Engineered Systems **CSUBUY** 轉 **Approvers** 33

## **Edit a Requisition**

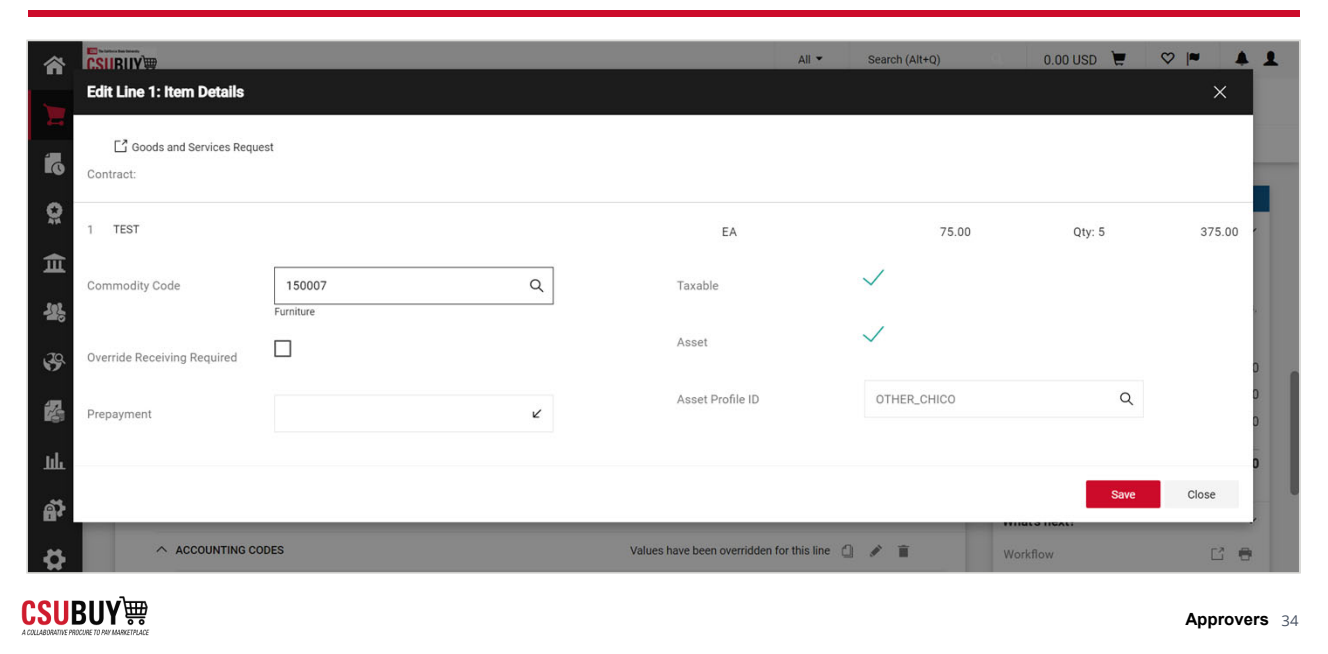

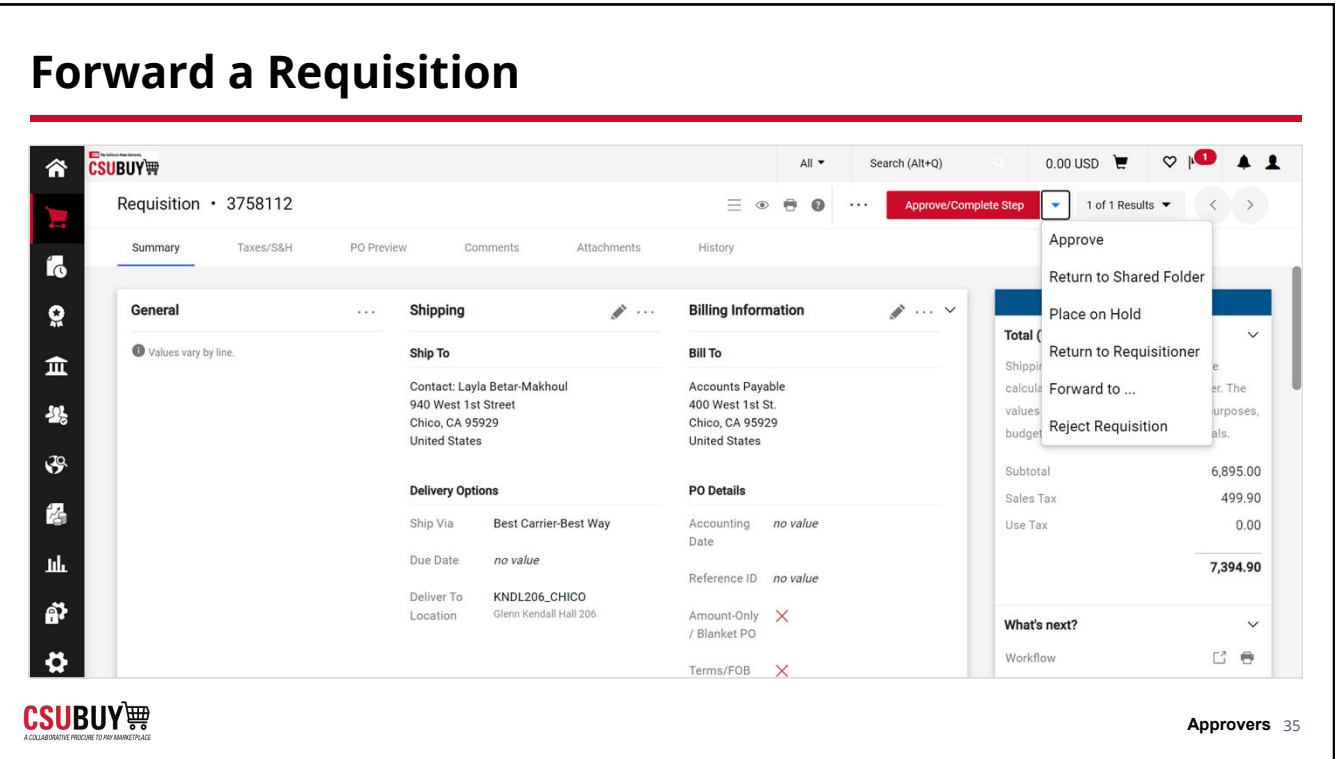

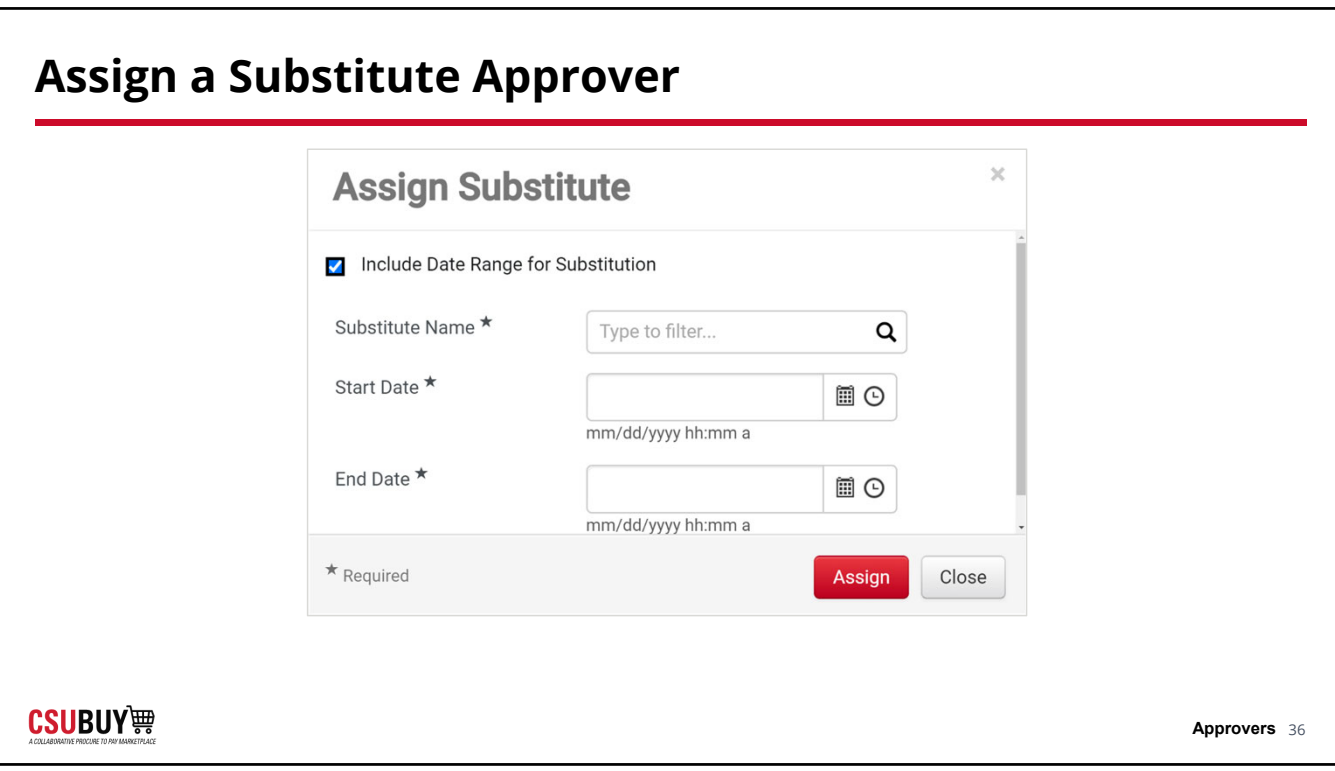

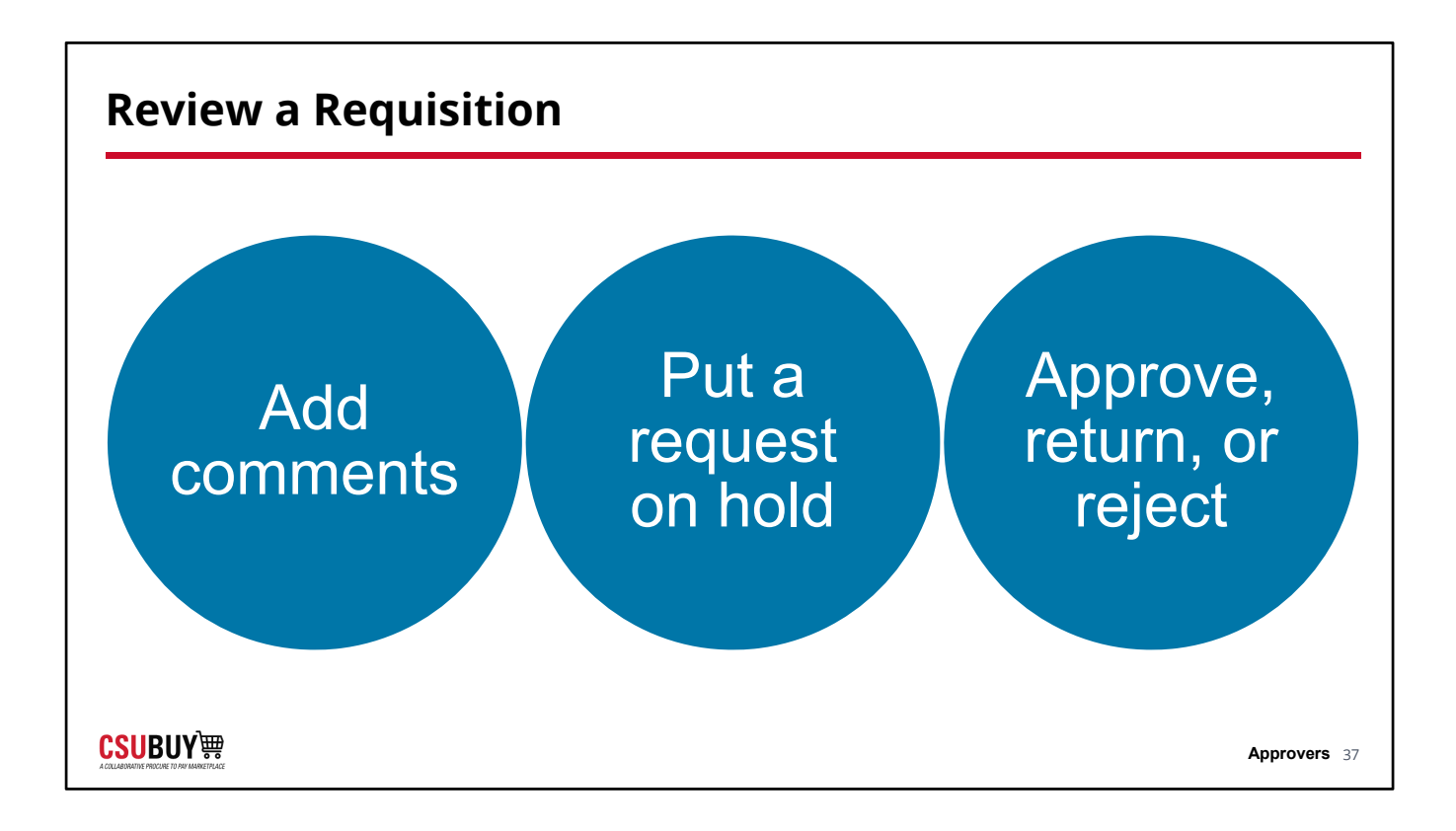

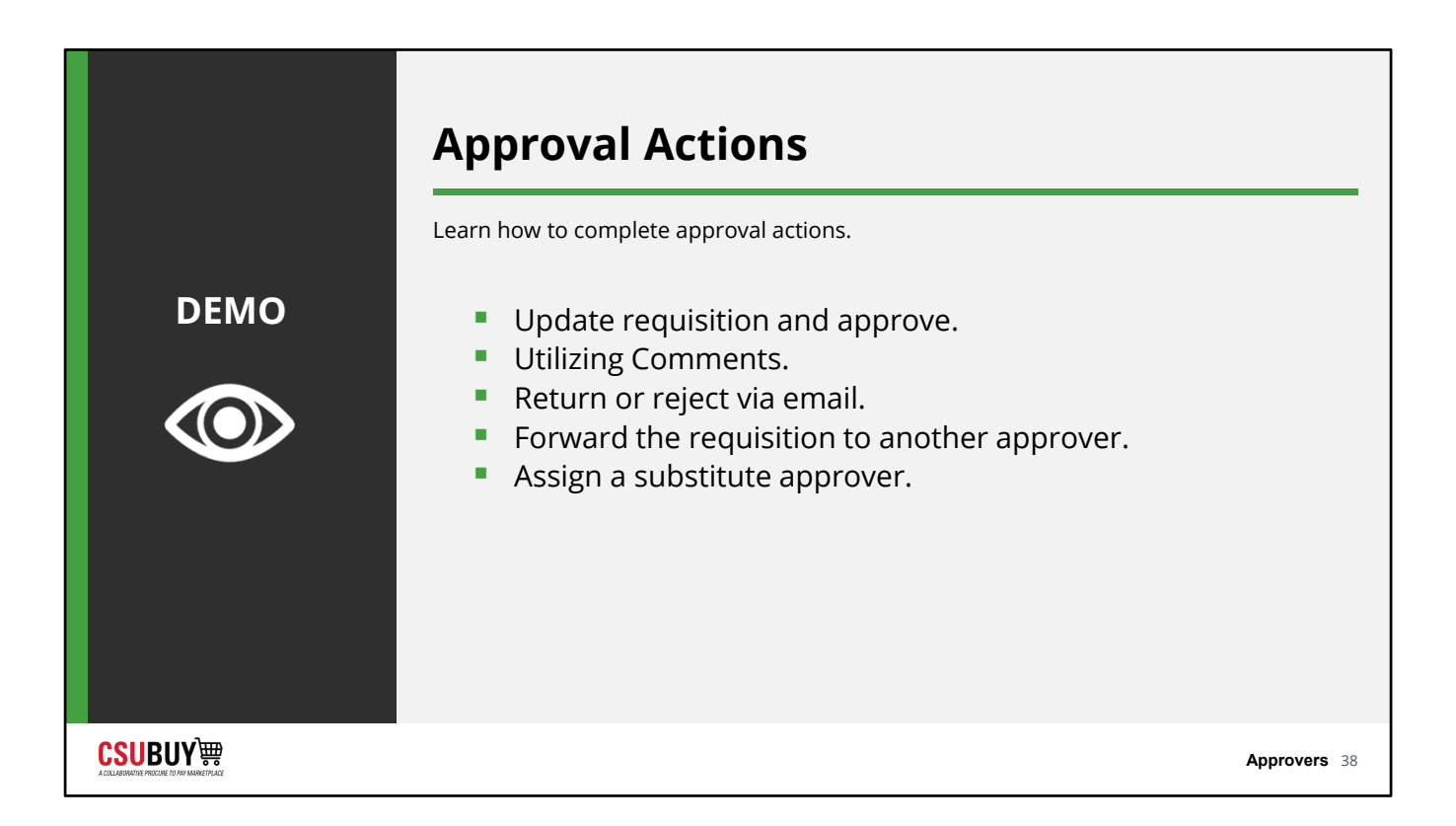

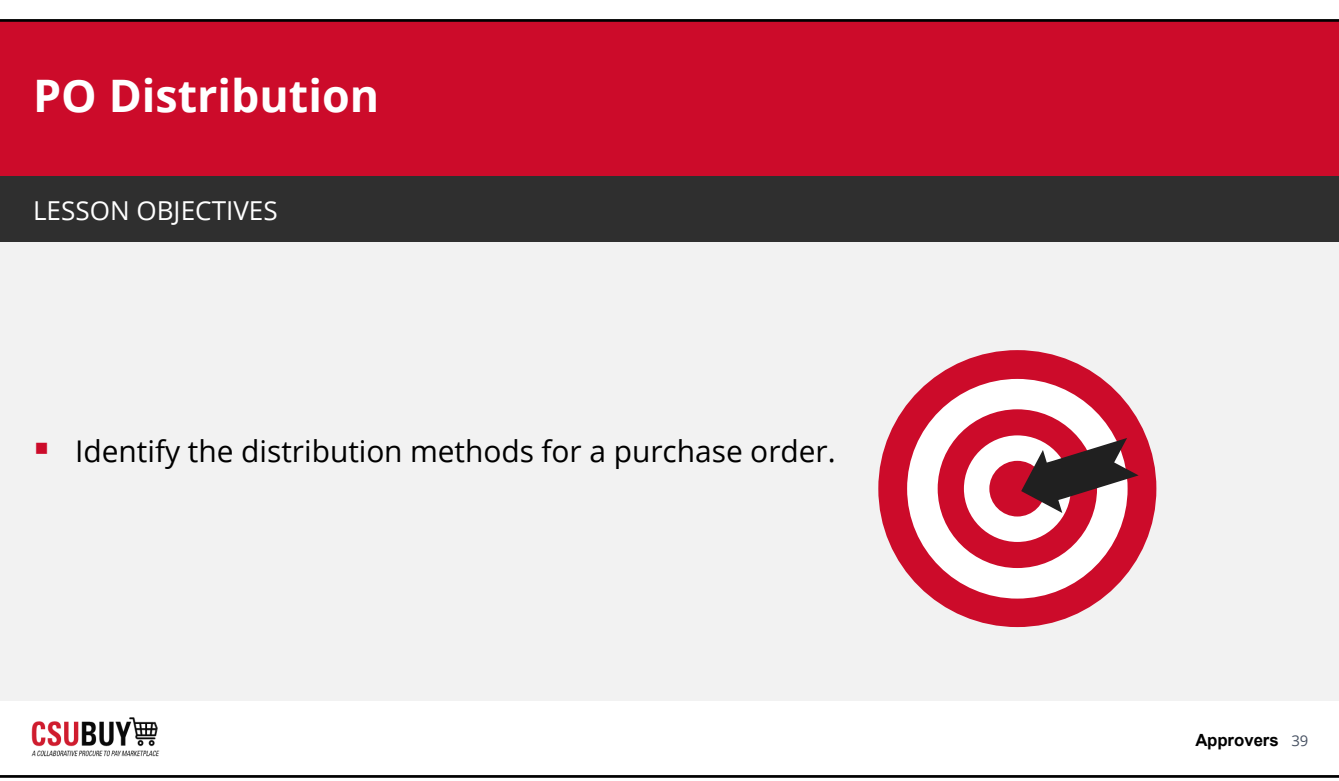

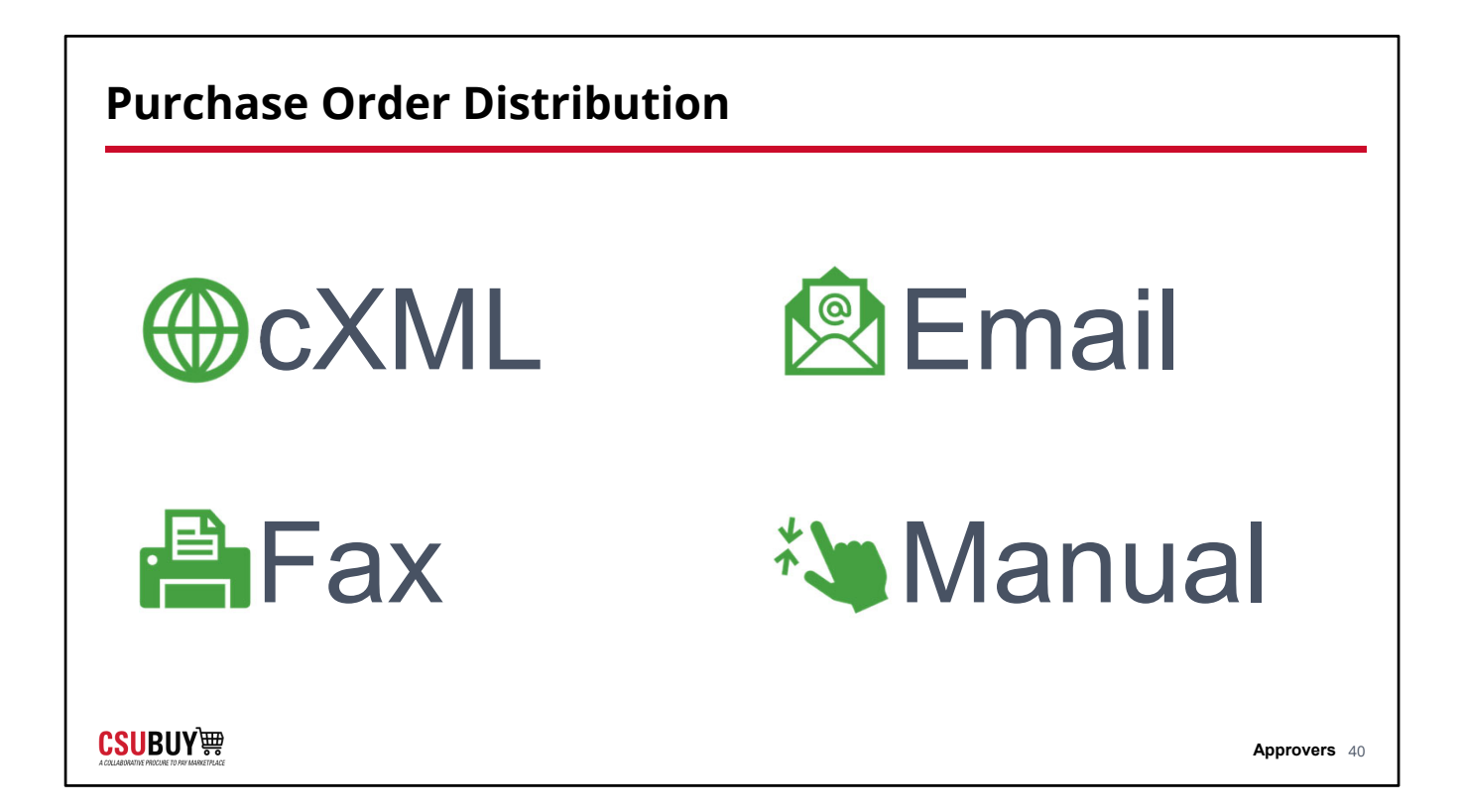

## **Search and Report**

Searching and Reporting

**CSUBUY!!!** 

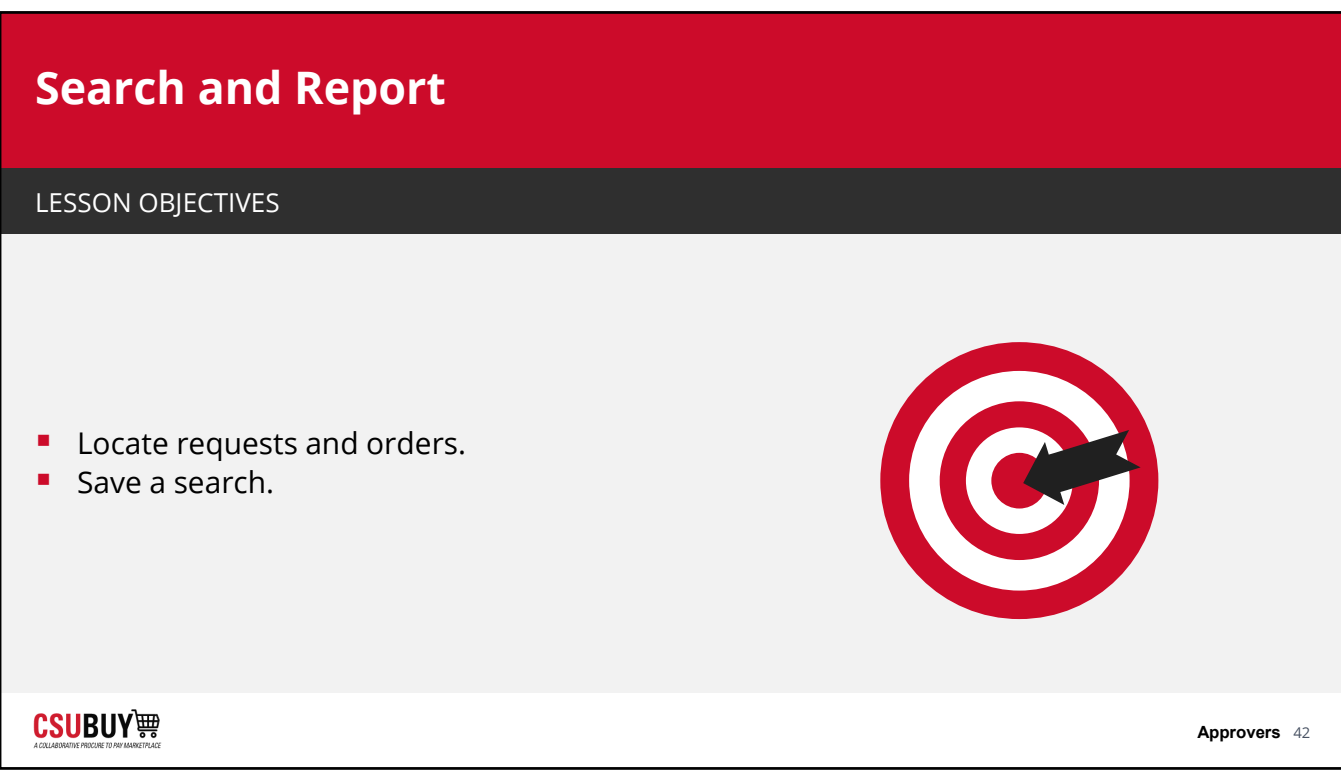

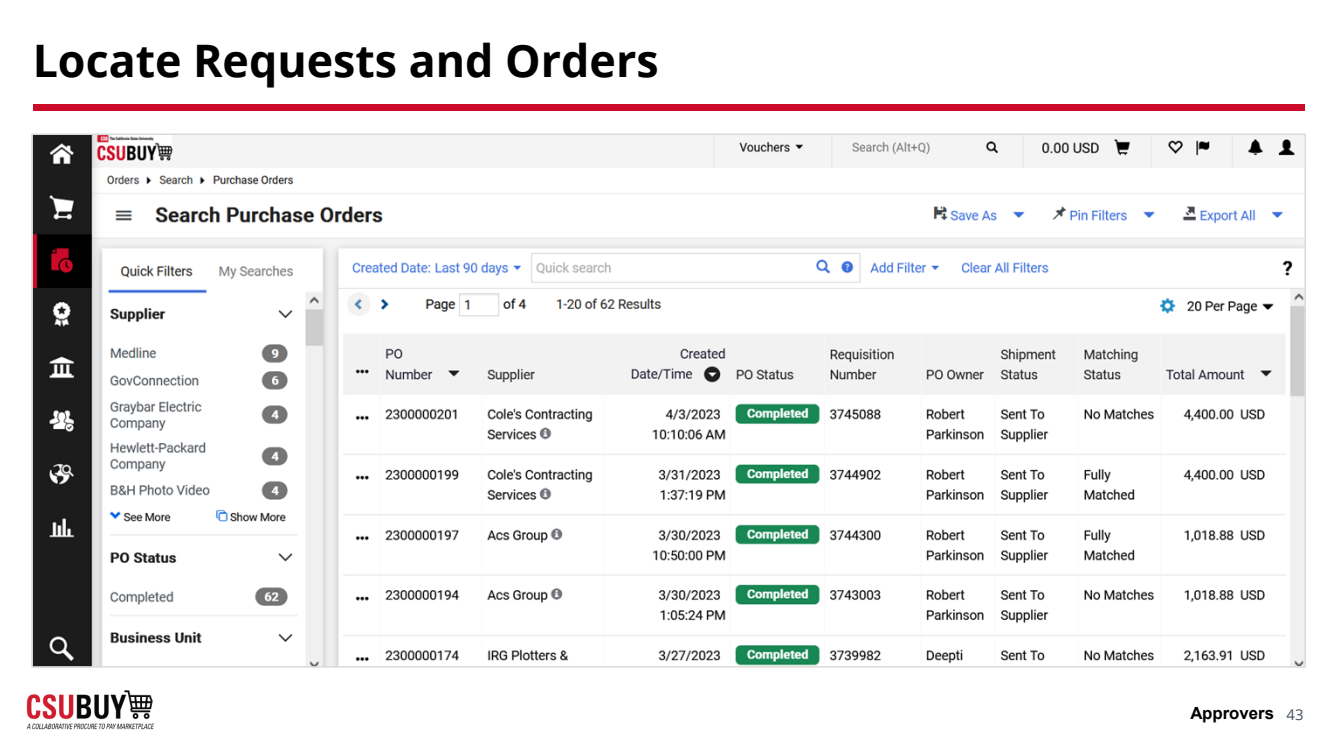

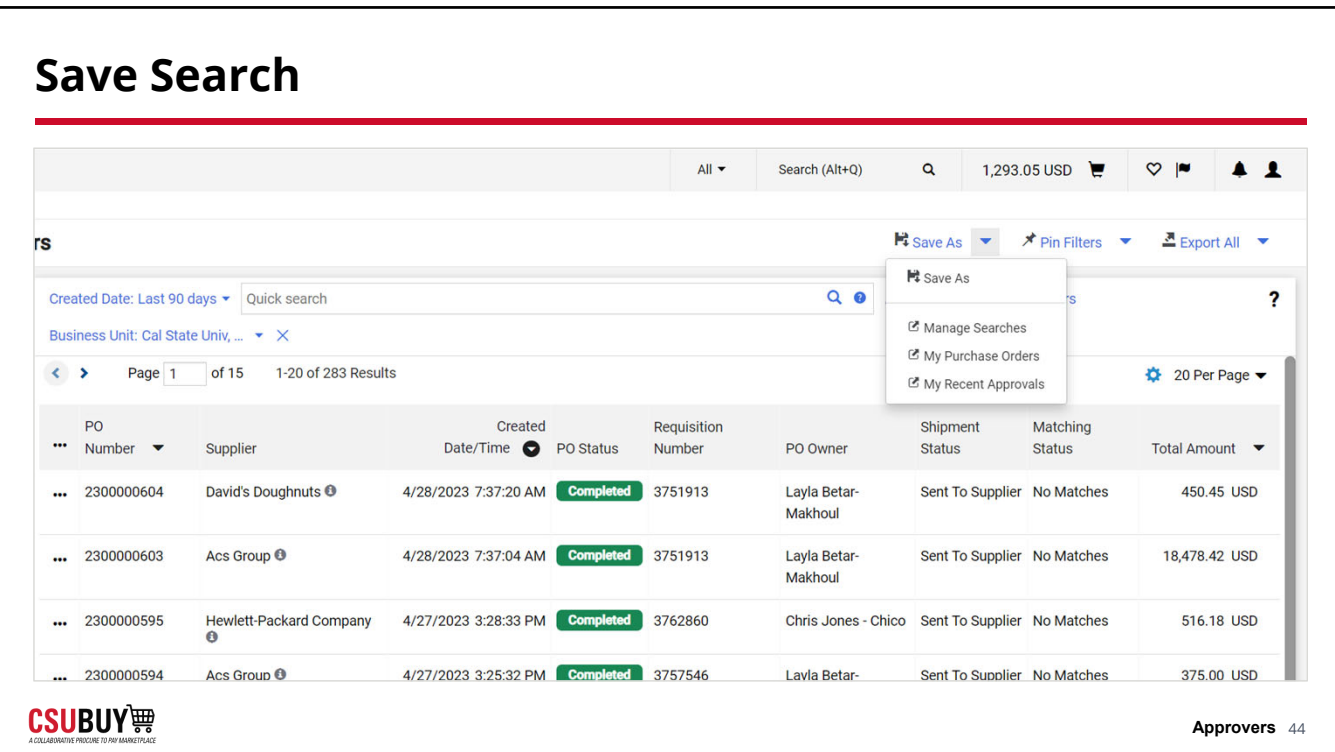

### **Search and Filters**

Learn how to search and filter for requests and orders.

#### 1. Navigate to **Orders > Search > Requisitions**.

- 2. Use Quick Filters on the left panel.
- 3. Use **Add Filter** for additional filters.
- 4. Add columns.

**DEMO**

KC

**CSUBUY** 轉

5. Export search results.

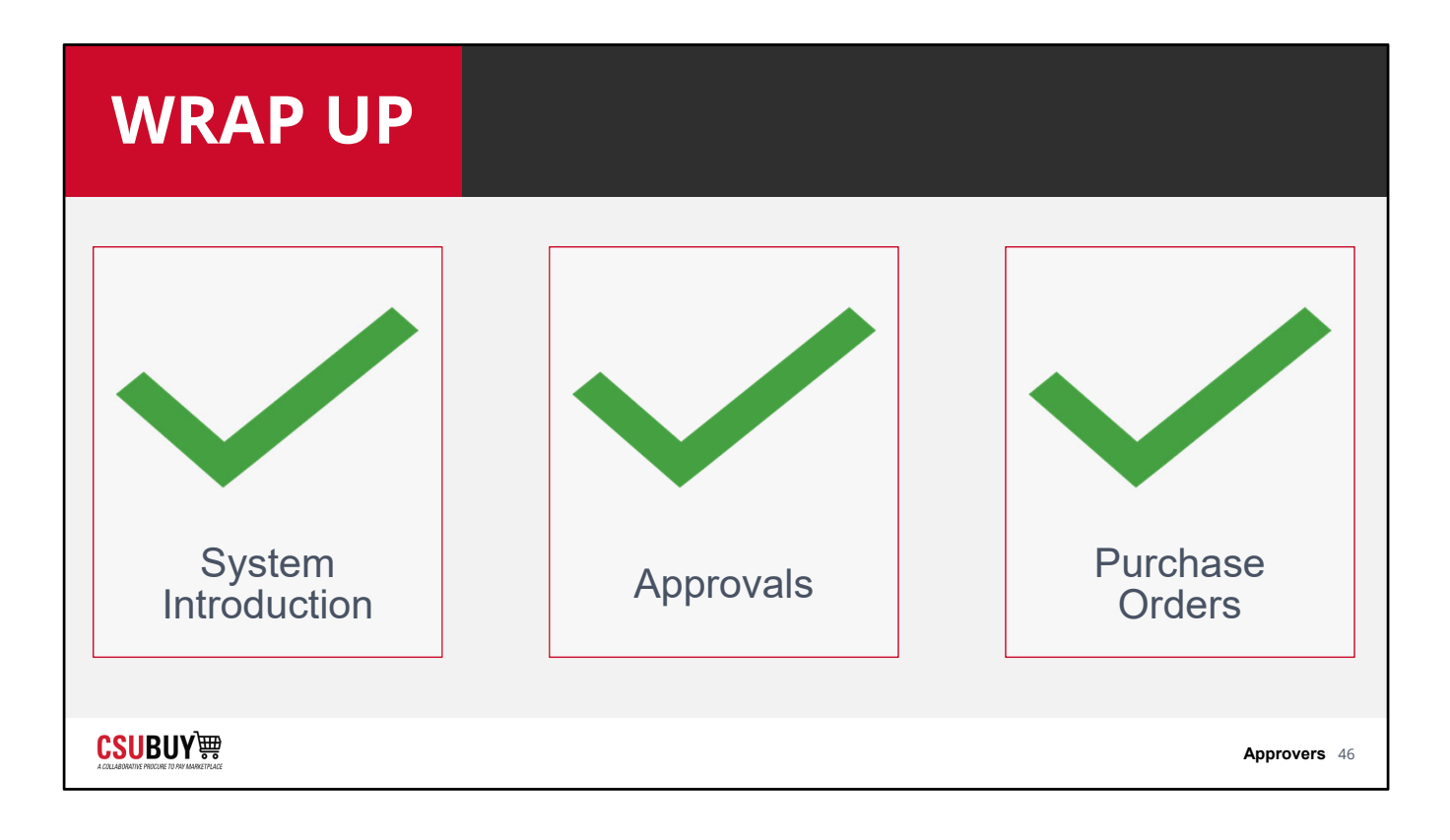

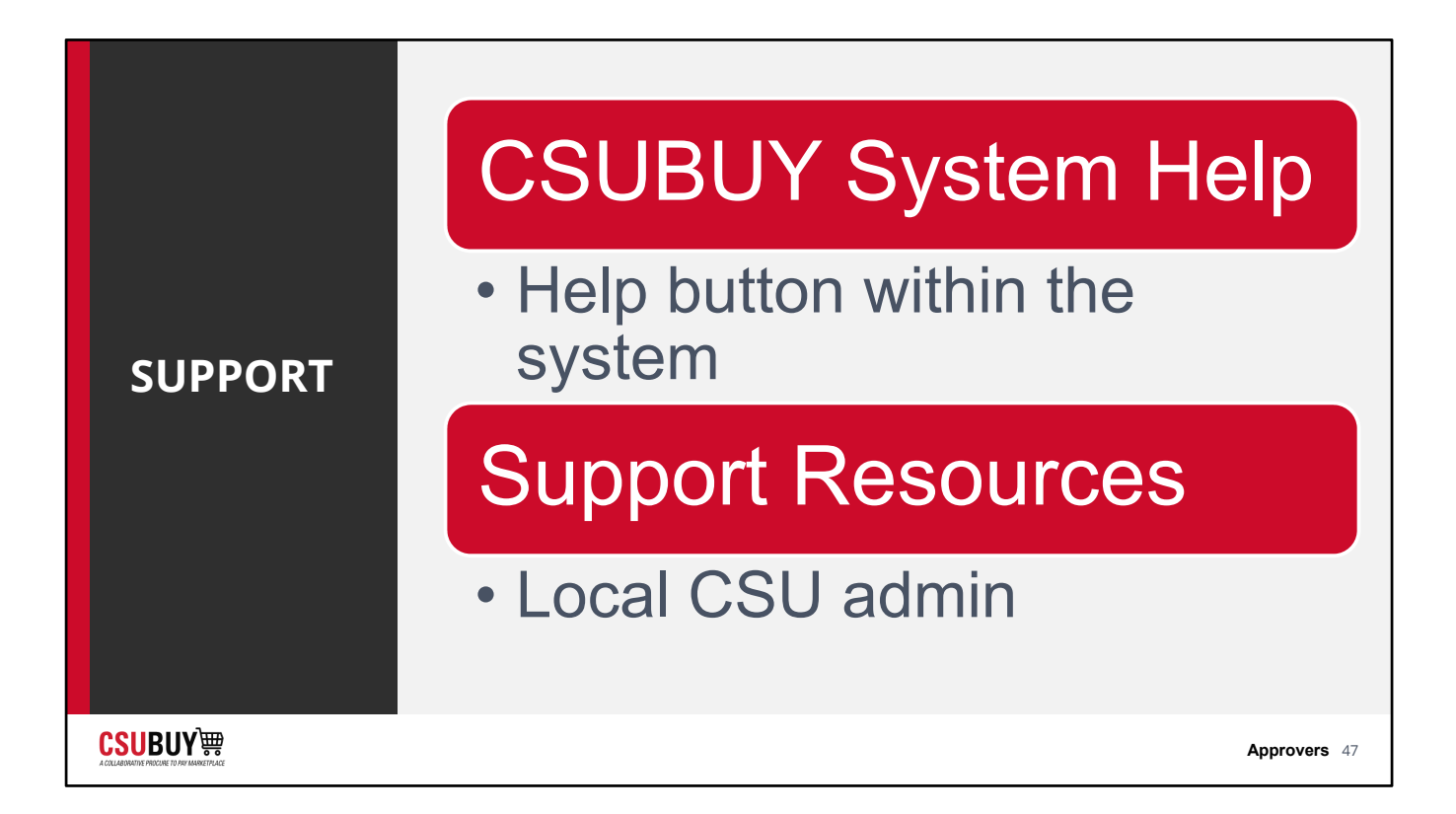

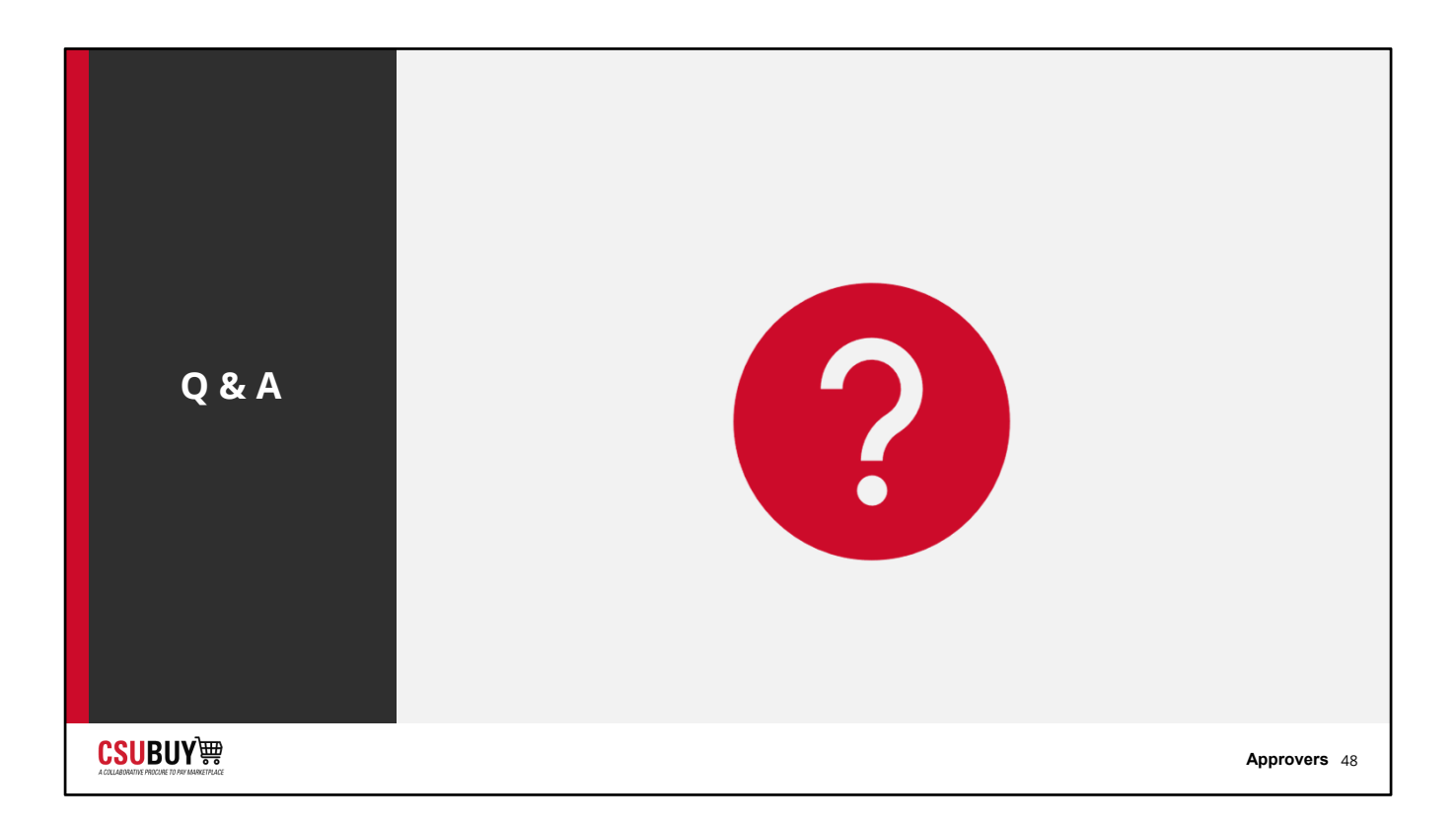